**F o l y ó i r a t o k é s** 

**I d ő s z a k i k i a d v á n y o k** 

**N y i l v á n t a r t á s a a** 

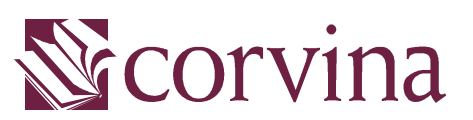

Integrált Könyvtári Rendszerben

# **JavaSER** Kézikönyv

# **TARTALOM**

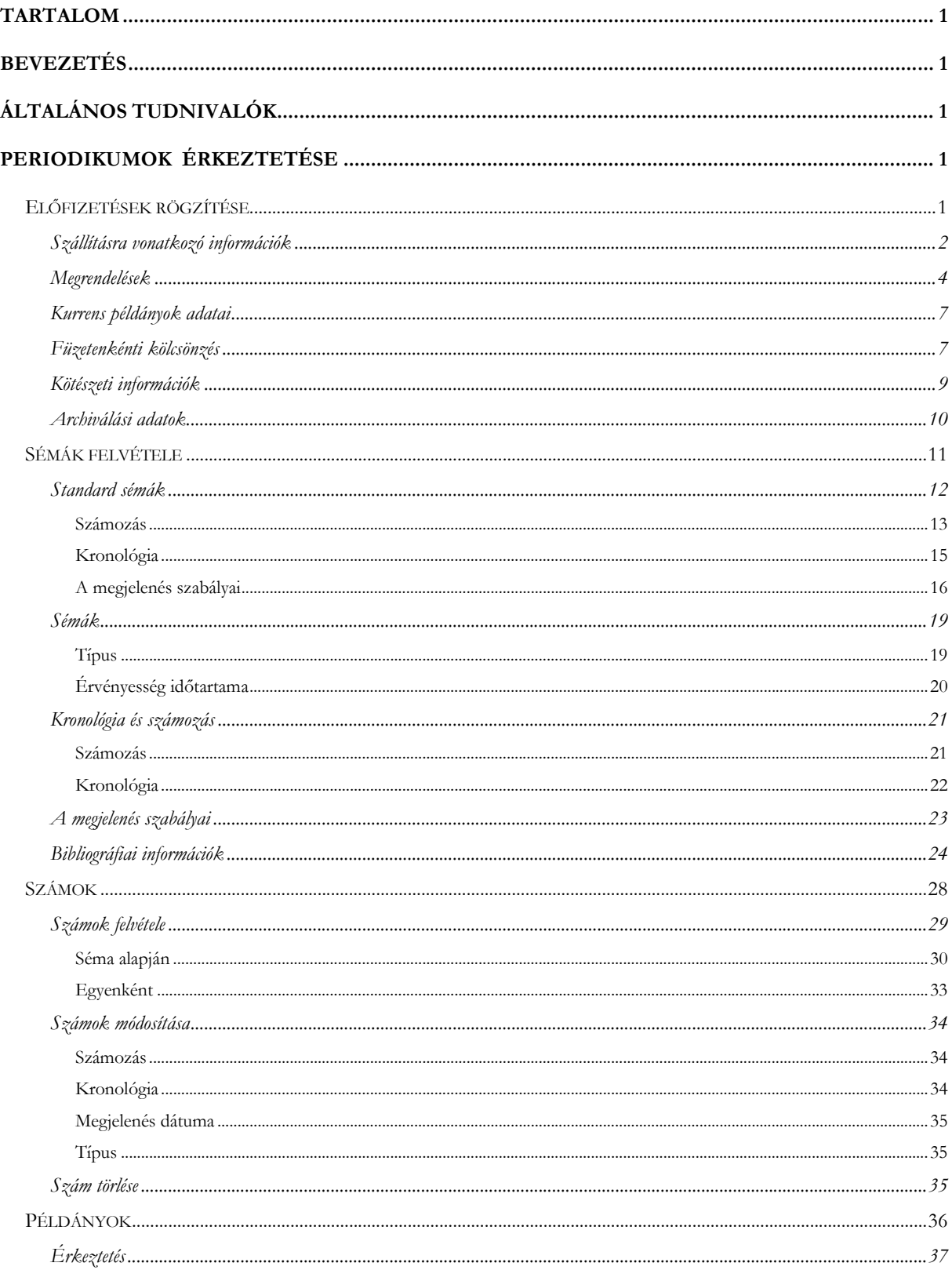

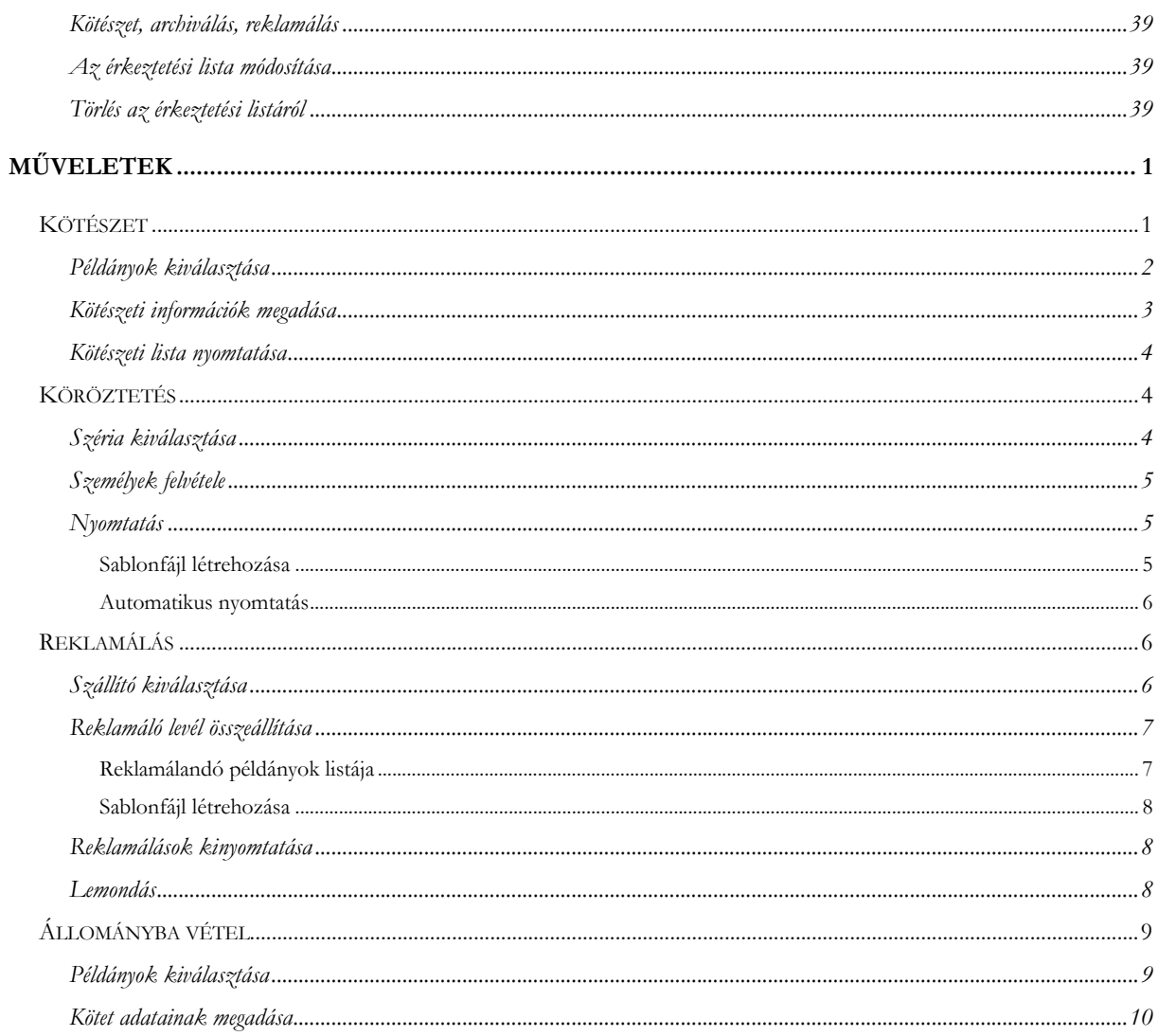

A JAVASER a CORVINA integrált könyvtári rendszer folyóiratmodulja, amely alkalmas a folyóiratokhoz és az időszaki kiadványokhoz kapcsolódó valamennyi tevékenység – rendelés, érkeztetés, köröztetés, reklamálás, kötészet, állományba vétel – ellátására, támogatja a periodikák kezeléséhez kapcsolódó kiegészítő munkafolyamatokat: szállítók nyilvántartása, sémák létrehozása stb. és a modulban végzett műveletek egy részének eredménye megjelenik más modulokban is.

A folyóiratmodul működéséhez szükséges beállítások egy részét a Corvina rendszeradminisztrációs moduljában előzetesen el kell végezni.

A program kezelésével kapcsolatban van néhány alapvető tudnivaló:

- Minden újonnan bevitt, újonnan betöltött adat, ami zöld karakterekkel jelenik meg még nincs elmentve, tehát kilépés előtt mindenképp a "mentés" ikonra kell kattintani
- A kék szín arra figyelmeztet, hogy módosítás történt egy régi adatelemen. A mentés itt is szükséges még az ablak bezárása előtt.
- Fekete színnel a módosításuk óta már mentett információk jelennek meg.
- Folyóiratok, számok, példányok listájából egy elemet egy egérkattintással lehet kijelölni.
- Két elemet az alábbi módon lehet kijelölni:
	- o az első elemet egy kattintással,
	- o a második, harmadik stb. elemet Ctrl + kattintással.
- Intervallumot a következőképp jelölünk ki:
	- o az intervallum első elemére kattintunk,
	- o majd a legutolsó elemre Shift + kattintással.
- A program indításával egyszerre feljön egy fekete ablak, ami a programból való kilépésig a háttérben marad. Funkciója, hogy mutatja, amint a program az adatbáziskezelővel kommunikál. Ezen keresztül követhetjük nyomon, hogy hol tart egy keresésünk, hogy munkánk

során történt-e valamilyen hiba (error, exception) és az milyen jellegű volt stb

- A programban történt bármilyen módosítás tényéről a nyitó ablak jobb alsó sarkában levő felirat tájékoztat, ha ugyanis a "Mod" felirat fekete színnel jelenik meg, mentésre van szükség (ha szürkén látszik, akkor nem). Mentéskor a mentés állapotáról tájékoztat a jobb alsó sarokban végigfutó zöld sáv.
- Szintén a jobb alsó sarokban látható, hogy épp milyen loginnal jelentkeztek be a modulba.
- A nyitó ablak bal alsó sarkában szöveges tájékoztatást olvashatunk a mentés szükségességéről, állapotáról.

### **PERIODIKUMOK ÉRKEZTETÉSE**

Ebben a fejezetben azokat a munkafolyamatokat foglaljuk össze, amelyeket a folyóiratok automatikus érkeztetéséhez el kell végezni.

*A modulban azokkal a folyóiratokkal tudunk dolgozni, amelyek a könyvtár katalógusában megtalálhatóak, tehát legalább az alap bibliográfiai adatokat (cím, ISSN, kiadó, kiadás helye) a katalogizáló modulban előbb fel kell venni.* 

### **Előfizetések rögzítése**

Az előfizetések rögzítését a "folyóiratok" ablakban kell elkezdeni.

Egy adott folyóirat esetében a felhasználónak annyi szériát kell felvennie, ahány példányban a folyóiratot a könyvtár megrendelte.

A *"megrendelések"* nevű ablakban kell új űrlapot kérni az új megrendelés felvételéhez az "új" feliratú gomb megnyomásával. Ezen az űrlapon három, láthatóan jól elkülönített adatcsoportban kell mezőket kitölteni:

- .szállítási adatok,
- .kurrens számok adatai, .
- archiválás,

valamint szükséges egy "széria azonosító" megadása is.

Minden szériához rögzíteni kell

- a szállításra,
- a kurrens számok lelőhelyére,

### Érkeztetés -1

- a füzetenkénti kölcsönzésre,
- a kötészetre és
- az archiválásra vonatkozó információkat.

A fentiek közül a széria azonosítót, a megrendelés időtartamának kezdetét, valamint az egy kötetbe kerülő füzetek számát kötelező egyedileg beírni. A többi kötelező adatot (lelőhely- és kölcsönzési kód) az adminisztrációs modul felől meghatározott listából kell kiválasztani.

### **Szállításra vonatkozó információk**

A felhasználónak minden példányhoz meg kell adnia a szállítót, amelytől a könyvtár az adott példányt beszerzi. Erre azért van szükség, mert előfordulhat olyan folyóirat, amelynél a különböző példányok különböző szállítótól származnak. A szállítókkal kapcsolatos adatokat a törzsadatok menüben levő "szállítók" nevű ablakban vehetjük fel.

Itt lehetőségünk van egy rövid, emlékeztető nevet és egy teljes nevet beírni a szállítóhoz, valamint meg kell adnunk egy kezdő dátumot, ami a szállítóval való pénzügyi kapcsolat kezdetét jelöli, és megadhatjuk azt a keretet, amiből a szállítótól való megrendeléseinket rendezni fogjuk. A *"pénzügyi helyzet"* gomb megnyomásával a kezdődátum és a mai nap között végbement pénzmozgások figyelembevételével lehet nyomon követni a rendelkezésre álló pénzügyi keret egyenlegét. A program a rendelkezésre álló keretösszeg és az elfogadott számlák, az elküldött rendelések, valamint az elfogadott igények különbségéből határozza meg az aktuális egyenleget.

A címek adatcsoportban többféle típusú címet rögzíthetünk ugyanahhoz a szállítóhoz. A bal oldali ikonsor legfelső "új" elemével egy táblázatot hozhatunk elő. Rögtön a legfelső, legördülő menüből az alábbi címtípusok közül válogathatunk:

- Fizetési
- Rendelési
- Visszaküldési
- Reklamálási
- Egyéb

A fizetési címhez azt a címet kell írnunk, ahová az előfizetés díját továbbítanunk kell, a visszaküldési címre akkor van szükségünk, ha a példányt tévesen kaptuk meg (pl. nem rendelt sorozat, vagy duplum példány esetében), a reklamálási cím az, ahová a megrendelt, de nem szállított példányokkal kapcsolatos reklamációs leveleinket kell postáznunk. Az egyéb kategóriába sorolhatunk olyan címeket, amelyek a fentiektől eltérnek, mégsem illeszthetők bele egyik – már említett – kategóriába sem.

Az egyes típusokon belül lehetőség van megadni az országot, a várost, a cím mezőben a közterület típusát, nevét, a házszámot (emelet, ajtó stb.), irányítószámot, telefont, faxot, e-mail címet, két kapcsolattartó személy nevét, beosztásukat és azt az osztályt, amelyen dolgoznak. A "rendben" gombbal vihetjük át a beállításokat a szállítók ablakba, ám emellett még külön szükséges elmenteni a változtatásokat.

Az általunk kitöltött mezők közül a város, a cím, az irányító- és a telefonszám lesz látható a címek táblázatában, a többi adatelemet a táblázat alatt lévő részletező ablakban olvashatjuk, de csak abban az esetben, ha a részletező ablak előtti check boxba pipát teszünk.

A cím típusa is megjelenik a táblázatban, mégpedig a következő rövidítésekkel:

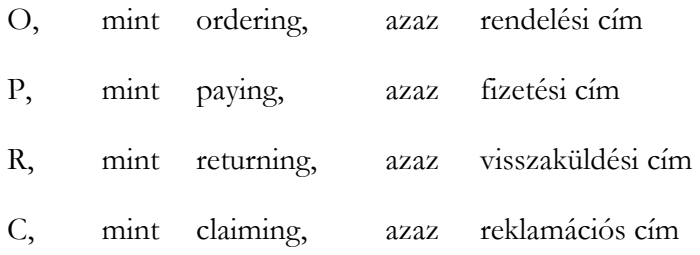

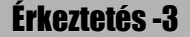

X, azaz egyéb cím.

Új szállító felvételekor kötelező megadni a megrendelő részére nyújtott árengedmény mértékét (ha ezzel nem vagyunk tisztában, vagy nincs árengedmény, akkor nullát kell a mezőbe írni). Lehetőség van megadni a bankszámlaszámot, és a szállítóval való kapcsolattartás nyelvét (a magyart, az angolt és a németet kínálja fel a legördülő menü).

Az ablak jobb alsó sarkában egy megjegyzés mező található, itt rögzíthetjük a magunk számára a napi munka során lényeges tudnivalókat .

A reklamálási politikát külön keretben kell beállítanunk. Egy új sor felvételével (az "új" ikon megnyomásával) tudjuk megadni:

- a szállítási határidőt: annyi napot, amennyinek elteltére legkésőbb meg kell érkeznie a megrendelt példánynak,
- a türelmi időt: ennyi napot vár a könyvtár mielőtt reklamál, illetve ez a szám mondja meg, hogy az egyes reklamációk között mennyi idő telik el, és
- a reklamálás számát: ennyiszer fogja az intézmény reklamálni a példányt, mielőtt érkezéséről végleg lemondana.

A mezőket egyszerű számmal kell kitölteni, a beírt érték a napok, illetve a reklamálások számát mutatja. Egy szállítóhoz több reklamációs politikát is be lehet állítani, hiszen a különféle gyakoriságú folyóiratok különféle bánásmódot igénylenek ilyen szempontból is.

Az új űrlapot kérő gomb alatt a megszokott módosítás és sortörlés gombokat találjuk.

### **Megrendelések**

A következő lépés lehet a megrendelés felvétele. A *"folyóirat"* menüpont *"folyóirat"* ablakának *"megrendelések"* adatcsoportját kell figyelnünk. Az "új" ikonra kattintva kérhetünk új űrlapot ehhez. A

# Érkeztetés -4

"módosítás" ikonnal változtathatunk a már elmentett beállításokon, a *"törlés"* ikonnal kiiktathatjuk a felesleges sorokat.

A megrendeléseknél rögzíteni kell a megrendelés érvényességének időtartamát. A kezdő dátum megadása kötelező, a végdátum csak megadható. A dátum minden elemét számokkal kell beírni (pl. 2005.01.01.)

A szállítók listája legördülő menüként érhető el, ebből lehet kiválasztani a megfelelő nevet. A választást követően a program annak megfelelően tölti ki a szállítási napokra, türelmi időre, reklamációk számára vonatkozó mezőket, ahogyan azt a *"szállítók"* ablakban előre megadtuk. A reklamációs politika is aszerint alakul, ahogyan korábban meghatároztuk. Ha a "szállítók" ablakban egy szállítóhoz több reklamálási politikát is felvettünk, akkor a megrendeléseknél lehetőségünk van az éppen aktuálisan megrendelendő folyóirat megjelenési, beérkezési sajátosságainak legmegfelelőbb reklamálási politikát választani. Gyakori, hogy ugyanazon szállítótól eltérő periodicitású sorozatokat is rendelünk. Egy negyedéves periodikára nem lehet ugyanazt a politikát alkalmazni, mint egy napilapra, hiszen az előbbi esetben sokkal több türelmi időre lesz szükség, már csak a megjelenés konkrét dátumának bizonytalansága miatt is.

A szállítási idő azt jelenti, hogy a folyóirat adott számának megjelenésétől számítva a példány hány napon belül fog megérkezni a könyvtárba.

Ha a példányokat különböző partner szállítja, akkor ez példányonként változhat. De változhat akkor is, ha minden példány ugyanattól a szállítótól származik.

*A szállítási nap belföldi folyóiratok esetében rövidebb időt jelent, nem ritka, hogy 0, míg külföldi periodikumoknál hosszabb szállítási időre kell számítani. A szállítás ideje lehet negatív szám is, ha a folyóiraton feltüntetett megjelenési dátum későbbi, mint a szám ténylegesen várható érkezési időpontja.*

> Meg kell mondanunk, hogy mennyi türelmi időt adunk a szállítónak késedelmes szállítás esetén, azaz hány napot várunk az első reklamálásig, valamint az egyes reklamálások között.

> Végül pedig meg kell adni azt is, hogy egy időben nem érkező példányt hányszor kívánunk reklamálni lemondás előtt.

> A korábbiakban már volt szó ezekről a mezőkről, és ha a szállítók felvételekor a reklamálási politikáról sem feledkeztünk meg, akkor az egyes megrendelések rögzítésekor az esetek nagy részében nem is kell a szállítási, vagy türelmi időn gondolkodnunk. Kivételek azonban mindig vannak, és sokszor előfordul, hogy kénytelenek vagyunk speciálisan egy-egy esetben felülbírálni korábbi beállításainkat. Ez semmilyen problémát nem jelent, hiszen a mezők tartalma az alapbeállításunktól függetlenül bármikor módosítható.

*Tipikus esetben – ugyanattól a szállítótól rendeljük meg a folyóiratot több példányban – a fenti adatok minden példányra azonosak lesznek: sem a szállítási határidőben, sem a reklamálási politikában nem lesz különbség az egyes szériákra nézve.* 

> A szállításra vonatkozó adatok megadása kötelező. A megrendelések ablakban megadott néhány szállítási információ tehát később felülbírálható. Pl. ha egy sorozat hiányzó számait alapértelmezés szerint lemondás előtt háromszor reklamálja a könyvtár, de már az első felszólítás után a lemondás mellett dönt, a beállított 3 reklamálás ellenére is megteheti. Ugyanennek fordítottja is igaz: akár háromnál többször is lehetőség van reklamációs levél küldésére.

### **Kurrens példányok adatai**

A könyvtárhoz beérkezett példányokról a katalógus nyújt tájékoztatást az olvasók felé. A még nem kötött, kurrens példányok fellelhetőségének megadására füzetenként nincs lehetőség. Az egyes példányok lelőhelyét és aktuális jelzetét a program abból határozza meg, hogy az adott példányt mely szériához érkeztette a felhasználó. Azaz: a lelőhelyet és a jelzetet az egyes szériákhoz kell megadni, s ezt az abba a szériába tartozó összes számra érvényesnek fogja tekinteni a rendszer – visszamenőleg is.

*Ha egy folyóirat kurrens példányainak lelőhelye vagy jelzete megváltozik, akkor a széria adatainál csak akkor végezzünk módosítást, ha ezt a változást a széria összes még be nem kötött példányára érvényesíteni akarjuk, azokra is, amelyek korábban érkeztek. Ha csak a változás időpontja után érkezett példányokra vonatkozik a változás, akkor új szériát kell felvennünk.* 

> A kurrens példányok fellelhetőségét biztosító adatok megadása kötelező. A lelőhelyet legördülő menüből választhatjuk ki. A menüben azok a lelőhelyek szerepelnek, amiket a rendszeradminisztrációs modulban megadtunk.

> A lelőhely-információn kívül lehetőség van aktuális jelzetet, raktári jelzetet adni az adott szériának, fontos azonban megjegyezni, hogy ezt az archiválás során is elvégezhetjük, véglegesen akkor kell megadnunk. Az aktuális jelzet a folyóirat MARC leírásában a 949 es mező \$a almezőjét, a raktári jelzet a \$b almezőjét jelenti.

### **Füzetenkénti kölcsönzés**

A program lehetőséget biztosít arra, hogy egy széria számait egyenként (füzetenként), kötészet előtt is kölcsönözni lehessen. Ehhez azonban arra van szükség, hogy a füzeteket állományba

# Érkeztetés -7

vegyük, és hogy a felhasználó megadja mindazokat az adatokat, amelyekre a kölcsönzői modulnak szüksége van ahhoz, hogy a példány kölcsönzési műveletekben vehessen részt. Ezek:

- a leltári szám,
- a példánytípus,
- a kölcsönzési típus valamint
- az ár.

A fenti adatokat a kurrens példányok lelőhelyadataihoz hasonlóan szériánként – és nem példányonként kell megadni. Az egy szériához tartozó példányok adatai e tekintetben is megegyeznek. Kivételt képez ez alól a leltári szám, amely természetesen nem lehet azonos két példány esetében. Itt a leltári számsor az, amely megegyezik minden számra nézve.

*Ezeknek az adatoknak a módosítása azonban nem bír visszamenőleges hatállyal: ha a széria adatait módosítjuk, a változás csak a változtatás után érkezett példányokat érinti.* 

> Ha a fenti adatok bármelyike megváltozik, nem szükséges új szériát felvenni, elegendő a módosítást végezni a széria adatain. A korábbi számok adatainak változtatására ebben a modulban nincs lehetőség, ezt a kölcsönzői vagy katalogizáló modul példányadatmódosító ablakaiban végezhetjük el.

> A füzetenkénti kölcsönzésre vonatkozó adatok kitöltése nem kötelező. Ha nem kívánjuk az egyes számokat egyenként kölcsönözni, egyszerűen ki kell venni a pipát a chack boxból és a program figyelmen kívül fogja hagyni a mezőkben elhelyezett információkat.

### **Kötészeti információk**

A legfontosabb kötészetre vonatkozó információ az, hogy hány számot tartalmazzon egy kötet. Ezt a mezőt kötelező kitölteni! A többi adat – kötet színe és típusa – csak kiegészítő információt jelent. Az itt megadott kötetenkénti füzetszám azért lényeges, mert ez határozza meg, hogy a program hányadik füzet után kéri a kötet köttetését. Pl.: ha egy napilap számait két hónap után köttetjük és ez az első két hónapban 58 lapszámot jelent, akkor a program az 58. szám beérkezése és az első mentés után figyelmeztetést küld (*"A beérkezett füzetek száma elérte a kötendő mennyiséget"* szöveggel). Az üzenetet minden mentés után megkapjuk mindaddig, amíg a köttetést el nem végezzük. Ha több megrendelésünk is van egy példányablakban, akkor annyiszor kapjuk meg a figyelmeztetést, ahány szériára igaz az állítás ugyanabból a rekordból.

*Az itt megadott adatok csak alapértelmezést jelentenek, a kötészetre küldés előtt közvetlenül mindegyiket felülbírálhatjuk (a kötetben szereplő számok tartalmát is).* 

> A kötészeti művelet során több szériához tartozó példányokat is használhatunk, azaz különböző széria számait köthetjük egy kötetbe (ha például a kötni kívánt széria egy hiányát egy selejtezésre szánt szériából pótolni tudjuk), ehhez azonban arra van szükség, hogy az egyes megrendelések egy rekordban legyenek, hiszen csak így tudja a program egy listába betölteni a példányokat.

> A kötészeti adatok megadása nem kötelező, selejtezendő szériák esetében hagyjuk üresen ezeket a mezőket.

> A Kötészet mezőben két típusból választhatunk: tékáztatjuk a folyóiratunkat, vagy kemény kötést kérünk. A kötés esetében lesz fontos a szín; a legördülő menüben hétféle közül választhatunk.

> A kötet árát a füzetenkénti ár és a kötetenkénti füzetszám szorzatából kapjuk meg. Ez állományellenőrzésnél lehet fontos. Az

árat minden esetben forintban kell értenünk, a pénznem megadására nincs lehetőség. Az ár mezőt csupán numerikus adatokkal lehet feltölteni, tehát az írásjeleket mellőznünk kell.

### **Archiválási adatok**

Az archiválási adatok a kötészetről visszaérkező kötetek állományba vételéhez szükséges információkat jelentik. Ezek:

- a leltári szám,
- a példánytípus,
- a kölcsönzési típus és
- az ár.

A leltári szám megadása a kurrens számok állományba vételéhez hasonlóan csak a leltári számsor kiválasztását jelenti, amely alapján a program fog leltári számot generálni állományba vételkor. Az archiváláskor már nem csak a számsorból választhatunk, hanem egyedi számot is megadhatunk.

A példánytípust szintén egy olyan listából kell kiválasztanunk, aminek elemeit a rendszeradminisztrációs modulban állítottuk be. A folyóiratokat a magyar könyvtárak nagy részében csak helyben engedik olvasni, ezért a leggyakrabban használt példánytípus az, ami a helyben használatra utal.

A leltári kategória mezőben olyan információkat rögzíthetünk, amiket a könyvtár később fel szeretne használni statisztika készítéséhez. Ilyen információ lehet például a beszerzés forrása (ajándék, csere, vétel, köteles), vagy az, hogy a folyóirat milyen hordozón jelenik meg (pl. CD-s, nyomtatott).

*Az itt megadott adatok csak alapértelmezést jelentenek, állományba vétel előtt közvetlenül mindegyiket felülbírálhatjuk.* 

Egy állománybavételi művelet több szériához tartozó példányokat is érinthet, ha az adott kötetbe különböző széria számait köttettük.

Az archiválási adatok megadása nem kötelező, selejtezendő szériák esetében hagyjuk üresen a chack boxot. A selejtezésre szánt folyóiratok esetében meg kell mondanunk, hogy hány hónap elteltével fogunk megválni a példányoktól. Ebbe a mezőbe is csak számokat írhatunk!

# **Sémák felvétele**

Az automatikus érkeztetés szempontjából kulcsfontosságú a folyóirat sémáinak lehető legpontosabb meghatározása. A sémák három cél szolgálnak:

- az érkező számok automatikus ellátása kronológiával és számozással,
- a könyvtárba való érkezésük várható időpontjának meghatározása,
- a periodicitási információk leírása a bibliográfia rekord számára.

Lehetőségünk van standard sémákat létrehozni, de egy egyedi sémával is kialakíthatjuk a folyóirat megjelenési mintázatát, illetve módosíthatjuk vele a standard séma beállításait.

A standard séma arra jó, hogy vele időt és energiát takarítsunk meg. Egy-egy standard sémában olyan információkat rögzítünk, amelyek több folyóiratban is közösek, tehát ezeket az adatokat nem kell mindegyik leírásban egyenként megadnunk, elegendő a standard sémából betölteni.

*Például a napilapok zöme hétfőtől szombatig jelenik meg, tehát a megjelenés dátumait már biztosan fel fogjuk venni a standard sémába. Az is általánosan igaz, hogy számozásuk 2 szintű (évfolyam, szám), kronológiájuk 4szintű (év, hónap, nap, a hét napja). Ezeket is előre lehet rögzíteni.* 

> A speciális, egyedi sajátosságok rögzítését már a folyóirat egyedi sémájában érdemes megtenni, hiszen a standard séma csak a leggyakoribb közös tulajdonságok előzetes felvételére jó, ha minden gyakorisági mintát ezekben írnánk le, végtelen számú standard sémával kellene bajlódnunk.

> Akkor tudjuk legjobban kihasználni a modul lehetőségeit, ha egy leíráson belül a kétféle sématípust egyaránt használjuk.

*A megjelenési dátumok egy-egy sorozat leírásában egyedi információknak számítanak, amik csak arra az egy periodikumra érvényesek (természetesen lehetnek egyezések, de csak csekély mértékben). Ezeket az információkat az egyedi sémában érdemes megadni.* 

### **Standard sémák**

A standard sémák elkészítésére szolgáló űrlapot a "törzsadatok" menüből hívhatjuk elő.

Az ablak megnyitásakor a program egy sémaválasztó ablakot hoz fel, amiben a korábban létrehozott és elmentett sémáink láthatók név szerint, a létrehozásuk sorrendjében. Természetesen üresen fogjuk találni az ablakot, ha még nem hoztunk létre standard sémát. Amennyiben új sémát kívánunk szerkeszteni, a "mégsem" gombra kell kattintanunk. A létrehozott séma nem törölhető, de felülírható, más néven elmenthető.

Az első lépésben nevet kell adnunk a sémánknak. A névválasztás nincs szabályokhoz kötve, de mindenképp olyan nevet kell itt választanunk, amivel a későbbi modulhasználat során a lehető legkönnyebben tudjuk azonosítani a sémában rögzített jellemzők összességét.

 Azonos gyakorisági típusból gyakran többféle sémát veszünk föl, hiszen például napilap sémából készítünk a heti öt számot produkáló hírlapoknak, de külön lesz egy a hét minden napján megjelenő újságoknak. Havilapból például lehet külön sémánk a

### Érkeztetés -12

magyar nyelvűeknek, külön az angol nyelvűeknek, külön azoknak, amelyek a régi és az új folyamot is számozzák stb.

A standard sémák űrlapját hat külön keretre lehetne osztani:

- 1. a séma neve,
- 2. a számozást meghatározó adatelemek: szintek száma; magyar, vagy idegen nyelvű sorrend; számozás szintjeinek elnevezése; az egységek száma szintenként; újrakezdődő számozás és az évfolyamváltás ideje,
- 3. a kronológiát meghatározó adatok: szintek száma; címkék nyelve és a kronológia egységei,
- 4. egyéb adatok: az általunk megszerkesztett számozás és kronológia ellenőrzésére, nyomon követésére alkalmas mező, a gyakoriság valamint a további almezők megadására szolgáló mező.
- 5. a naptár: a megjelenés pontos dátumainak megadására szolgál,
- 6. formulák a folyóirat megjelenési dátumainak és a kivételeknek a meghatározásához.

A számozás leírásához először a számozás szintjeinek számát kell megadnunk. Ez a szám azt mutatja, hogy hányféle adat található a folyóiraton, ami a folyóirat számozását adja meg. Például egy olyan sorozatnál, ami évről évre csak évfolyamainak és számainak számozását követi, ez a szám csak 2 lesz. Legfeljebb 6 szint adható itt meg. Ez a hat szint rendszerint nem csak egymásnak alárendelt szinteket jelent (pl. évfolyam, szám), a program a mellérendelt szinteket is jól tudja kezelni (pl. évfolyam, új folyam, vagy folyamatos és újrakezdődő füzetszámozás párhuzamosan). A számozás mezőben ezeket a szinteket nevezzük el, az itt kitöltött mezők alapján fogja a program a számokat, majd a példányokat a

Számozás

# Érkeztetés -13

folyóiraton látható megjelöléssel megegyezően megalkotni. A szintek megnevezése meglehetősen sok variációban történhet, a leggyakoribb mégis az évfolyam és a szám, de gyakran előfordul a kötet, füzet, új folyam, 2., 3. folyam is. Ezeket a címkéket nem magyar nyelvű kiadvány esetében természetesen a kiadványon szereplő névvel megegyezően kell kitölteni. Pl.: Tomus, Fascisculus, Band, Heft, Volume, Number stb., valamint ezek rövidítései. Az, hogy a teljes megnevezést, vagy annak rövidítését rögzítik-e, mindig az adott könyvtár helyi szokásain múlik.

Az egyes szintek meghatározása utáni következő lépés, hogy megmondjuk, egy szinten hány egység fog megérkezni a séma érvényességi ideje, de maximum 1 év alatt. A program az általunk megadott értékig fog elszámolni, majd ha a szint betelt, eggyel lépteti a következő szintet. A legmagasabb szinten rendszerint nem adjuk meg ezt az értéket, mert a kötet, vagy évfolyam típusú számozásbeli egységek sosem telnek be. Ugyanez jellemző az új folyamokra és a folyamatos füzetszámozásra is.

Be kell állítani, hogy ha egy szint betelik, akkor azon kívül, hogy a felette levő szintet eggyel lépteti a program, a betelt szint számozását újrakezdje-e, vagy folyamatos számozást szeretnénk. A folyamatos számozáshoz elég üresen hagyni a check boxot. A folyamatos számozásnál csak a magasabb szint léptetése történik meg, a számozás újrakezdése nem. Ezt a beállítást csak akkor nem ajánlja fel a program, ha egyszintű számozást kértünk (ez rendszerint évkönyvek, indexek sémáinál fordul elő).

Az évfolyamváltás idejét négyféleképpen adhatjuk meg:

- 1. megadjuk, hogy melyik negyedévben történik, vagy
- 2. melyik évszakban,
- 3. milyen hónapban, vagy

4. az év melyik hetében.

Ezeket a lehetőségeket a második legördülő menüben találjuk.. Az első menü tartalma annak megfelelően alakul, mint amit a második menüben kiválasztottunk. Ha az első menü tartalma üres, az azért van, mert a második menüből még nem választottuk ki egyik lehetőséget sem.

A következő lépésben ismét a szintek számát kéri a program, ez azonban már a kronológia szintjeire vonatkozik.

A kronológia legfeljebb 4 szintű lehet, mind a négy szinten az alábbi lehetőségeket kínálja fel: *"év"*, *"negyedév"*, *"évszak"*, "hónap" (számmal, rövid névvel, vagy hosszan), hónap napja, hét napja, év hete. Természetesen úgy kell kialakítani a kronológiát, úgy kell felhasználni a menük által felkínált elemeket, hogy azok a folyóirat példányain látható adatokkal minél inkább egyezzenek. A szomszédos legördülő menüben 40 nyelv közül lehet választani. Ez a lehetőség arra szolgál, hogy idegen nyelvű kiadványok esetében a kronológia szintjeit az adott nyelven töltse ki a program.

Miközben az egyes szintek számát és azok megnevezését megadjuk, az elvégzett beállítások ellenőrzésére szolgál az ablak közepén elhelyezett sor. Ahogyan egymás után állítjuk be a mezők tartalmát, úgy töltődik fel ez is adatelemekkel. Nagyon jól használható arra, hogy megnézzük, az általunk végzett beállítások hogyan fognak megjelenni a számok és a példány ablakban és mennyire hasonlítanak a folyóiraton látottakhoz, esetleg min kell módosítani a tökéletes eredmény eléréséhez.

További két mező van még az ablakban: az egyik a gyakoriság meghatározására szolgáló legördülő menü, melyben egy 17 elemű listát kínál a program, a másik a további almezők beírására szolgál. Ezek az almezők a folyóirat MARC rekordjának 853-as mezőjéhez tartoznak. Az *\$x* almező a

Kronológia

naptárváltás idejét mutatja, azaz megmondja, hogy az új évfolyam, kötet stb. az év mely időpontjától kezdi alegységeinek (füzet, szám stb.) számozását. Az *\$y* almező a periodika megjelenésének gyakorisági mintáját, vagyis regularitásának típusát mutatja meg.

A megjelenés szabályai

A jobb oldali naptár arra való, hogy megjelölhessük benne az egyes számok beérkezésének időpontját. Ezt az időpontot sajnos a periodikumok csak kis százalékánál lehet biztosan tudni, ilyenek a napilapok, hetilapok, néhány havi rendszerességű kiadvány, de a folyóiratszámok megjelenésének pontos napját rendszerint homály fedi. A modul mindenképpen igényli a pontos dátumot, hiszen ennek segítségével tudja csak meghatározni a példány beérkezésének napját, és ez alapján dönti el, hogy mikor kell reklamációs levelet küldeni egy hiányzó példány esetében. A naptár alsó részén lévő ikonokkal lehet napokat megadni, illetve törölni. A pipával lehet a hét egyik napját megjelölni, viszont az év összes hetében. A kettős pipával a naptár összes napját jelölhetjük be. Az x-szel a már bejelölt elemekből vehetünk vissza, a kettős x pedig az összes bepipált napot veszi ki a naptárból. Minden lépés, amit a pipálással illetve az ikszeléssel teszek, megjelenik a naptár melletti megjelenés feliratú mezőben. Minden lépés külön sorként látható.

A megjelenés feliratú mező sorait az ablak alján található négyféle formula kitöltésével is növelhetjük. A kétféle ablakrész részben takarja egymást, de a kettő közötti keskeny csíkra, illetve az azon látható lefelé, vagy felfelé mutató kettős nyílra kattintva lehet váltani közöttük.

A folyóiratok megjelenésének leírásához, a megjelenés szabályszerűségeinek pontosításához tehát négyféle formulát használhatunk:

1. minden *n.* hónap *x.* napján,

*Például: minden hónapban 13-án vagy elsején minden harmadik hónapban.* 

2. minden *n.* hónap *x.* hétfőjén (keddjén, szerdáján stb.)

*Például: minden hónap első péntekén vagy minden második hónap harmadik szerdáján.* 

3. minden *n.* hét hétfőjén (keddjén, szerdáján stb.)

*Például: minden szerdán vagy minden második csütörtökön.* 

4. egy időintervallum minden napján

*Például: június 15-től augusztus 15-ig minden nap.* 

A formulákból többet is felhasználhatunk egy formula többszöri alkalmazásával, de használhatunk több különböző formulát is.

*A harmadik formulát kell kétszer használnunk, ha egy olyan periodikát kívánunk leírni, amely hetente kétszer jelenik meg: (3a) minden szerdán és (3b) minden pénteken.* 

> Az első két formulánál megadhatjuk, hogy a hányadik hónaptól kezdődjön az *n.* hónap számolása. A harmadiknál ugyanezt megtehetjük a hetekre vonatkozóan.

*Ezzel válik lehetővé egy olyan folyóirat leírása, amely páratlan hónapokban az első hétfőn, páros hónapokban a második hétfőn jelenik meg. Ehhez a második formulát használjuk kétszer: (2a) minden második hónap első hétfőjén úgy, hogy az első hónap január és (2b) minden második hónap második hétfőjén úgy, hogy az első hónap február. Az első esetben januártól kezdi el számolni a minden második hónapot, a második esetben februártól teszi ugyanezt.* 

> Mind a négy formulát használhatjuk kivétel megadására is. Ebben az esetben a formula által meghatározott napokról törli a megjelenést. A negyedik formula elsősorban erre használandó.

*Így tudunk leírni egy olyan folyóiratot, amely havonta négyszer jelenik meg, minden szerdán, de a ha van a hónapban ötödik szerda, akkor már nem: (3a) minden szerdán és (2b) minden hónap ötödik szerdájáról törölni kell a megjelenést. Ugyancsak ezzel a módszerrel tudjuk kezelni azokat a folyóiratokat, amelyek nyáron nem jelennek meg: (2a) minden hónap harmadik csütörtökén, (4b) kivéve július 1-től augusztus 31-ig.* 

> Ügyeljünk mindig a megjelenési szabályok felvételének sorrendjére, mert a megjelenés változhat, ha a formulák sorrendjét megváltoztatjuk.

*Ha az előző példában a két formulát fordított sorrendben adtuk volna meg, a kivételre vonatkozó formulának semmi hatása nem lett volna, hiszen a törlés előtt nem adtunk meg megjelenést, amelyből törölni lehetett volna. A nyárra vonatkozó kivétel nem jelent volna meg a program által generált listákban* 

> A folyóirat megjelenési szabályait nem kötelező megadni, ám ilyen esetben a program nem tud listát generálni, a számokat egyenként kell felvennünk a későbbiekben. Ez viszont adott esetben (ritkán vagy rendszertelenül megjelenő periodikák esetében) egyszerűbb is lehet, mint a folyóirat megjelenési szabályának leírása a fenti formulák segítségével. Ezért érdemes mindig mérlegelni, hogy melyik megoldás célravezetőbb.

*A folyóirat sémáinak megadásához nem kötelező standard sémát gyártanunk, hiszen ha az összes megjelenési típusra (150-200 féle) külön standard sémát írnánk, az túl nagy és felesleges munka lenne. Elegendő legfeljebb 20-30 standard sémát legyártani, és ezeket módosítva a különleges számozású, kronológiájú, regularitású periodikumok megjelenési mintáit is leírhatjuk.* 

*Egy negyedéves séma elkészítésekor, ha a leggyakrabban előforduló számozást és kronológiát vesszük alapul, – márpedig a standard sémánál azt kell tennünk, az apró egyedi eltéréseket elég a folyóirat saját sémájában megadni, módosítani – két szintű számozást kell felvennünk. Ez a két szint a legtöbb esetben "évfolyam" és "szám". Miután a két szintnevet begépeltük, megadjuk, hogy egy évben 4 szám érkezik, azaz a 2. mezőbe 4 et írunk. Az évfolyamok szintjén nincs értelme megadni a felső határértéket, hiszen az évfolyamszámozásnak nincs maximuma, ezért is hiányzik ez a mező a legfelső szint neve alatt.* 

*A szintek számozása a legtöbb esetben újrakezdődik, de a legfelső szinten ennek a beállításnak sem lenne értelme.* 

*Az évfolyamváltás idejét elegendő lenne a folyóiratra szabva megadni, de a januári váltás a periodikumok nagy százalékára igaz.* 

*A kronológia legyen 2 szintű, a szintek elnevezése: "év" és "hónap". A felajánlott három variáció közül a rövid hónapnév a legpraktikusabb, hiszen eléggé informatív, viszont nem feleslegesen hosszú.* 

*A fentebb leírt beállítások eredményeként a következő adatok jelennek meg az ellenőrző sorban: "1 évfolyam 1 szám (2005 jan.)". A "számok" ablakban a sorszámneveket már a helyes formában fogjuk látni.* 

*A gyakoriságot negyedévire állítjuk.* 

*A megjelenés pontos dátumát nem kötelező itt kitöltenünk, elegendő lesz majd a sémánál, hiszen ez szinte minden sorozatnál eltérő lesz. Ha a dátum ismeretlen, és fiktív napokat kell megjelölnünk, nem haszontalan ezeket egységesen megadnunk. Ha kinevezünk egy napot, pl. 13-a, akkor a séma, illetve a számok betöltésekor rögtön feltűnik, hogy pontosításra váró dátumokat kapott a folyóiratunk.* 

### **Sémák**

Egy adott folyóirat sémáit a "*folyóirat"* nevű ablak legalsó keretében találjuk. Minden sor egy külön sémát jelent, esetleg különféle típusú sémákat. Ha még egyetlen sor sincs itt, akkor a jobb oldalon található "új" feliratú ikonnal hozhatunk létre sémát. Az alatta levő *"módosítás"* gomb a meglevő séma változtatására való, a legalul található "törlés" ikonnal pedig törölhetjük a feleslegesnek tartott sémát.

Első lépésben el kell döntenünk, hogy a standard sémák egyikét fel kívánjuk-e használni a séma megalkotására. Ha igen, akkor a jobb felső sorban levő "standard sémák" közül kell választani a legördülő menüből. Amint kiválasztjuk az egyiket, a program figyelmeztetni fog, hogy a standard séma betöltésével egy időben a korábbi beállítások el fognak veszni. A standard séma betöltésével az ott beállított adatokkal tölti fel a program az eddig üres ablakot.

Sémák rögzítésének következő lépése a séma típusának és érvényességi időtartamának meghatározása.

Típus

Minden folyóirathoz három különböző típusú sémát rögzíthetünk: folyóirat, melléklet és index típusút. A különböző típusú sémák egymástól teljesen függetlenek, külön számozásuk és kronológiájuk lehet. Érkezési listájuk is – bár egyszerre is megjeleníthető – független. Egy adott napon egy folyóiratnak két száma csak akkor érkezhet, ha a két szám különböző típusú. Azonos típusú számból egy napon két szám nem érkezhet. A sématípus azonosítása az egész program során mindegyik ablakban megjelenik. A folyóirat sémát az "F", a mellékletét az "M", az indexét az "I" karakter jelöli.

A melléklet séma különböző dokumentumtípusokra alkalmazható, ugyanúgy leírható vele a papír alapú melléklet, mint akár a CD, vagy a hangkazetta, floppy stb.

Az index típushoz tartózó példányok (pl. az előző évi tartalomjegyzékek a következő évfolyam elején) leginkább évente egyszer érkeznek be, ezeknek érdemes egy évi egyszeri megjelenésre kidolgozott standard sémát készíteni, amelynek majd az évkönyveknél is hasznát vesszük.

Érvényesség időtartama

A következő lépés az érvényesség időtartamának beállítása.

Egy adott időpontban minden sématípusból csak egy lehet érvényes. Az azonos típusú sémák között tehát nem lehet átfedés. A kezdődátumot kötelező megadni, a végdátumot csak akkor, ha ebből a típusból új sémát kívánunk felvenni, tehát ha a séma érvényességi ideje lejárt.

*A program csak arra az időszakra tud érkezési listát generálni és számot felvenni, amelyhez talál sémát.* 

> Ha az érkezési lista generálása során eléri a séma érvényességi időszakának utolsó napját, a generálást befejezi. Olyan napokhoz, amelyekre egy séma érvényességi időtartamába sem esik bele, nem tartozhat szám. Új sémára abban az esetben lehet szükség, ha a folyóirat megjelenési szokásai megváltoznak, (pl. más lesz a gyakoriság, több vagy kevesebb szám jelenik meg egy évfolyamon, módosulnak a számozás és a kronológia szintjei stb.), tehát a séma már nem alkalmas a folyóirat számain látható számozás és kronológia leképezésére, az egymást követő füzetek felvételére.

### **Kronológia és számozás**

A sémának kronológiára és számozásra vonatkozó adatai azt a cél szolgálják, hogy a program az érkező számokat pontosan, a füzeten láthatóval megegyező módon el tudja látni kronológiával és számozással.

Számozás

A folyóiratok számozását legfeljebb 6 szinten lehet elvégezni.

A legalsóbb szintű számozást minden számmal növeli a program (duplaszám esetén kettővel). A felsőbb szinteken pedig akkor, ha az alatta lévő szint betelt, azaz azóta, hogy az adott szinten nőtt a számozás, az alatta lévő szinten annyiszor nőtt a számozás, amennyit arra a szintre előre beállítottunk.

A számozáshoz tehát meg kell adni, hogy hány szintű legyen, s szintenként azt, hogy adott szintet hányszor növelhetjük anélkül, hogy az eggyel magasabb szinten növelni kellene a számozást. Minden szinthez meghatározhatjuk azt is, hogy a fölötte lévő szint növelésekor (ha betelik a szint), 1-re állítsa, azaz hogy újrakezdje-e az adott szint számozását.

A legfelsőbb szinthez – értelemszerűen – nem lehet megadni, hogy hányszor léptetheti a program. A legfelsőbb szint léptetése történhet úgy, hogy az alatta lévő szint betelik, de megadhatjuk azt is, hogy a léptetés az év egy adott időpontjában mindenképpen megtörténjék.

*Egy hetilap esetében például előfordulhat, hogy egyik évben 52 számból áll egy évfolyam, egy másik évben pedig 53 számból, ebben az esetben választhatjuk azt a megoldást, hogy a program az évfolyamot ne a számok alapján léptesse, hanem januárban kezdjen új évfolyamot.* 

> Minden számozási szinthez megadhatunk egy címkét (pl. "Évf." vagy "No"), amelyet a program a számozási szintek elé vagy után (a felhasználó beállítása dönt erről) ír, hogy a példány számozását olvashatóbbá és a füzeten szereplő számozással azonossá tegye.

> Meg kell még határozni a sémához tartozó, első várható szám számozását, hogy a program tudja, hogy honnan kell indítania a

számozást. Az első várható szám számozásán később azonban még van módunk változtatni.

Ahhoz, hogy az automatikus számozás helyesen működjön a fenti adatok mindegyikét ki kell tölteni.

Kronológia

A folyóirat számainak kronológiája megjelenési dátumának elemeiből áll össze.

*Egy szám megjelenési dátuma, kronológiája és várható érkezési dátuma egymással szorosan összefügg, az utóbbi kettőt a program számítja ki az első alapján. A megjelenés dátumának meghatározásakor tehát különösen körültekintően kell eljárni.* 

> A számok megjelenési dátumát tehát úgy kell meghatározni a program számára, hogy annak részeiből az a kronológia álljon össze, amely a füzeten szerepel, akkor is, ha a tényleges megjelenési idő ettől eltér.

*Ha például egy folyóirat májusi száma már április utolsó hetében megjelenik, akkor a megjelenési időpontjának ne áprilisi, hanem májusi időpontot válasszunk, mert csak ebben az esetben fog a program olyan kronológiát létrehozni a számnak, amelyben a hónap helyén a május szerepel. A várható érkezés időpontja ettől függetlenül lehet áprilisi dátum, ha a szállítási határidőnek negatív számot adunk meg.* 

> A számok kronológiája legfeljebb négyszintű lehet, de legalább egyszintűnek kell lennie. Minden szinten a megjelenés dátumának egy-egy elemét választhatjuk:

- $\bullet$  év,
- évszak,
- negyedév,
- hónap (számmal, betűvel, rövidítve),
- hónap napja,
- hét napja,

Érkeztetés -22

• év hete.

*Ha tehát az első szintnek az évet, másodiknak pedig a negyedévet választjuk, akkor a program minden egyes számhoz meghatározza, hogy megjelenésének dátuma melyik évre és az éve mely negyedévére esik. Az így kapott két értékből fog összeállni a szám kronológiája.* 

> Azokhoz az elemekhez, amelyek leírásához nem számokat, hanem szavakat használ a program – évszakok, hónapok, hét napjai –, kiválaszthatjuk, hogy milyen nyelven szerepeljenek a kronológiában. A kronológia egyes szintjei közé elválasztó szövegeket vagy jeleket illeszthetünk, amiket az ellenőrző mezőben rögzíthetünk.

*A program meghatározza az évet és a negyedévet: 2004, illetve 3. Ahhoz, hogy a listákban megfelelő módon szerepeljen, ezeket az értékeket ki kell egészíteni: '2004. 3. negyedév'. Az elválasztó jeleket és szövegeket ebben az esetben egy pont, illetve egy pont és a 'negyedév' szó jelenti.* 

> Az egyes számok esetében az itt összeállított kronológiai szerkezettől eltérni nem lehet. A duplaszám esetén szükséges eltérést a program maga hajtja végre. Ezt a beállítást a számok ablakban találjuk meg.

**A megjelenés szabályai** 

Mivel a program mind a számok kronológiáját, mind a példányok várható érkezésének időpontját az egyes számok megjelenésének dátumából határozza meg, a megjelenési időpontok megadása különösen fontos. A folyóiratok számainak megjelenési dátumait megadhatjuk mi magunk vagy generáltathatjuk a rendszer által. Az előbbi módszer akkor javasolt, ha a folyóirat nagyon ritkán vagy nagyon rendszertelenül jelenik meg. Ha viszont a folyóirat periodicitása könnyen megfogalmazható regularitást mutat, azaz számainak megjelenése valamilyen szabályszerűséget követ, akkor az utóbbi módszert célszerű használni. Ehhez azonban a folyóirat sémájánál kell megadnunk ezt a szabályszerűséget.

*A folyóirat számainak megjelenési időpontját mindig napra pontosan kell megadni a program számára.* 

> Akkor is, ha ezt nem ismerjük vagy nem is lehetséges ilyen pontossággal meghatározni. Ezekben az esetekben a valóságoshoz minél közelebb eső, fiktív megjelenési dátumot kell használni és nagyobb türelmi időt kell megadni a megrendelés felvételekor.

*Egy havilap esetében előfordulhat, hogy megjelenésének időpontjáról a hónapnál közelebbit nem tudunk (esetleg mert minden hónapban máskor jelenik meg). Ilyen esetben is meg kell határoznunk egy fiktív megjelenési dátumot, amely lehet a hónap első napja, a hónap második csütörtökje stb. Ha megjelenés dátuma nem pontos, akkor a reklamálási politikát érdemes kevéssé szigorúra állítani (ez jelenthet akár több hónapos türelmi időt is).* 

### **Bibliográfiai információk**

A sémák harmadik feladata, hogy a bibliográfiai rekord számára információkat nyújtsanak a folyóirat periodicitásáról. Ennek érdekében a folyóirat-modul lehetőséget biztosít arra, hogy a felhasználó rögzíteni tudja a MARC szabvány séma leírására szolgáló 853-as mezőjének azokat az almezőit, amelyeket a kronológiára és a számozásra vonatkozó információk felhasználásával nem tud a program generálni. Ezek az *\$o*, az *\$x*, és az *\$y* almezők.

Nagyon praktikus megoldás a sémáknak a MARC rekordból való betöltése. Ehhez a felső ikonsor "*JavaPAC"* feliratú gombjára kell kattinthatunk. Ha a MARC rekordba korábban felvettük a 853-as mezőt, és az ott érvényes almezőket is kitöltöttük, akkor lehetőségünk van ezeket áttölteni a séma ablakunkba. Ezzel szükségtelenné válik a séma ablak kitöltése, hiszen a séma mezőit a nekik megfelelő almezők adataival tölti fel a program. Az áttöltést a folyóirat ablakból kell kezdeményezni. Miközben a folyóirat

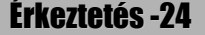

ablak nyitva van, a felső ikonsor *"JavaPAC"* ikonjára kell kattintani, az adatbázisból le kell keresni az aktuális folyóiratot, majd meg kell jeleníteni és a "*betöltés"* gombra kattintva a rekordot a JavaSER-be fogjuk betölteni. Ekkor a sémák keretben megjelenik egy új sor. Mikor ezt megjelenítjük (kétszeres kattintás a sorra, vagy módosítás gomb), láthatjuk, hogy az üres űrlap megtelt adatokkal. Ezeken az adatokon van lehetőségünk változtatni, ez azonban nem jelenti azt, hogy módosítások mentés után a MARC rekordban is tükröződni fognak.

A JavaPAC adatbázis-választásainak köszönhetően nem csak a saját adatbázisunkból, hanem más könyvtárak OPAC-jaiból is emelhetünk át rekordokat és így sémákat.

### *1. példa:* **Magyar Hírlap**

*Létre kell hoznunk egy standard sémát, amit majd az összes hasonló periodicitású hírlap leírásához használni fogunk (ilyenek pl. a Népszabadság és a Népszava). A Magyar Hírlap hétfőtől szombatig minden nap megjelenik, ennek megfelelően a standard séma neve legyen "napi H-Szo".* 

*Kétszintű számozása van a hírlapnak: évfolyam és szám, ezért a (számozási) szintek számát 2-re állítom.* 

*A két szintet ezután elnevezem a példányokon látottaknak megfelelően, de akár rövidítve is: "évf." és "sz.".* 

*A számok szintjén meghatározom, hogy az évfolyamváltásig hány számot várjon a program. A vasárnapokat leszámítva ez 312 szám lesz.* 

*Az új évben a 313. szám helyett az 1. fog megérkezni (ezt a következtetést a korábbi évek köteteit lapozgatva lehet levonni), tehát a számozás újrakezdődik, azaz be kell pipálnom az, erre vonatkozó négyzetet.* 

*Az évfolyamváltás ideje szintén a korábbi évfolyamokról lelesett adatokat alapul véve az év első hete (előbb az év hetét állítom be és csak utána azt, hogy hányadik).)* 

*A kronológiát négy szinten mutatják a hírlap számai, ennek megfelelően a sémában is 4 szintet kérek.* 

*A kronológiában a cél a "2005. ápr. 1., péntek" formula leképezése, ezért a szintek kategóriáit a legördülő menüből a következőképpen választom ki: "év", "hónap (rövid)", "hónap napja" és végül "hét napja".* 

*Az ellenőrző mezőben látható a végeredmény: "1 évf. 1 sz. (2005 ápr. 1 péntek)".* 

*A következő lépés a beérkezés dátumainak bejelölése a jobb oldali naptáron. A vasárnapok kivételével minden nap megjelenik az újság, ezért a naptár legalján lévő pipák segítségével sorban megjelölöm az év összes hétfőjét, keddjét stb. egészen szombatig. Ezzel párhuzamosan figyelem a bal oldali mezőt, ahová minden egyes kattintásom eredménye egy-egy sorként kerül be. A nem vasárnapra eső ünnepnapokat vissza ki kell vennem a dátumok listájából, hiszen piros betűs ünnepeken ritkán jelennek meg az újságok. Ehhez az oldal alján levő formulákat használom, mégpedig az elsőt. Pl.: a március 15-i kivétel a következő módon fog kinézni a*  *formulával: "15-én minden 12. hónapban (az első hónap a március)", majd a kivételt jelentő X-ikon. Ezt minden ünnepnappal el kell végezni!* 

*A standard séma mentése után a többi beállítást már a Magyar Hírlap saját, egyedi sémájánál végzem el. Betöltöm az imént elkészített "napi H-Szo" nevű standard sémát és ezzel átveszem a séma beállításait. Kiválasztom a "folyóirat"típust, majd az érvényességi időt beállítom annak megfelelően, amilyen időszakot* 

*szeretnék majd érkeztetni.* 

*Az "első szám" mezőkbe beírom kezdő évfolyamot és számozást: 38 és 1.* 

*Legvégül ellenőrzöm, hogy a felvett adatok megegyeznek-e a nyomtatott példányokon látható adatokkal.* 

*Mentés után bezárhatom az ablakot.* 

### *2. példa:* **Határozatok Tára**

*A közlöny típusú folyóiratok általában szabálytalan megjelenésűek, ezért egyszerűbb, ha standard sémát nem is erőltetünk rájuk, csak az egyedi sémát töltjük ki.* 

*A séma űrlap kitöltésekor első a dátum és a típus meghatározása lesz, ami jelen esetben "2005.01.01." és "folyóirat". A szintek száma mindössze 1, a számozás és a szint sorszáma magyar sorrendben követik egymást. A szint neve: "szám", melynek számozását 1-től indítja a program. Az évfolyamváltást január hónapra állítottam be.* 

*A kronológia 4 szintű és magyar nyelven szerepel a folyóiraton. Egységei: "év", "hónap (rövid)", "hónap napja", "hét napja".* 

*Mindezek alapján az ellenőrző mezőben a következő adatok tükröződnek: "1 szám (2005 jan. 5 hétfő)".* 

*A sorozat gyakorisága: "rendszertelen".* 

*A megjelenés dátumai teljesen szabálytalan időközökben követik egymást, mindössze annyit lehet tudni a korábbi évek köteteit figyelve, hogy korábban 51, majd 59, tavaly pedig 67 szám jelent meg egy évfolyamon. Fiktív megjelenési dátumokat kell fölvenni, ezeket logikusnak tűnik egyenletesen elosztani egy évre. Az összes hétfői napot bepipálva a naptárban 52 napot kapunk, ehhez hozzáveszünk még 17 napot, úgy, hogy minden harmadik szerdát is felvesszük. A szerdák felvételét a 3. formulával tudjuk megtenni a következő beállítással: "szerda minden 3. hét (az első hét 1)". Mentés után a feleslegesen felvett számokat még törölhetjük, a helytelen megjelenési dátumokat pedig lehet korrigálni.* 

### *3. példa:* **Newsweek**

*A Newsweek című folyóirat különlegessége, hogy az első félév végén évfolyamot vált és újrakezdi számainak számozását. A következő naptári év elején ismét új évfolyamra vált.* 

*Annak érdekében, hogy az ehhez hasonló bonyolult gyakorisági mintát mutató sorozatok sémáival ne egyenként kelljen megküzdeni, érdemes standard sémát készíteni. A standard sémának nevet adok: "heti, félévente évfolyamváltó".* 

*A szintek száma 2, de nem magyar sorrendben következik a szint neve és a száma. A két szint: "Vol." és "No.". Egy évfolyamon belül 26 számot veszünk fel, aminek a számozását a 26. után újrakezdik. Az évfolyamváltás idejét július hónapra tettem, hiszen ekkor van a félévi évfolyamváltás.* 

*A kronológia háromszintű: "év", "hónap (rövid)", "hónap napja".* 

*Az ellenőrző mezőben megjelenő eredmény: "Vol. 1 No. 1 (2005 máj. 2)".* 

*A gyakoriság heti.* 

*A folyóirat minden héten hétfőn jelenik meg, így a naptárban az összes hétfőt be kell pipálni. A mentés és a standard séma ablak bezárása után a folyóirat egyedi sémáját kell finomítani.* 

*A standard séma betöltése, a típus kiválasztása és az érvényességi idő beállítása után megadjuk, hogy a 103-as Volume 1. számától kezdődjék a listák generálása. Ennél több teendőnk ebben az ablakban nincs, de az ellenőrzés természetesen nem árt.* 

*A sémakészítés eredménye, hogy a program a sorozat számait a képen látható módon képes generálni.* 

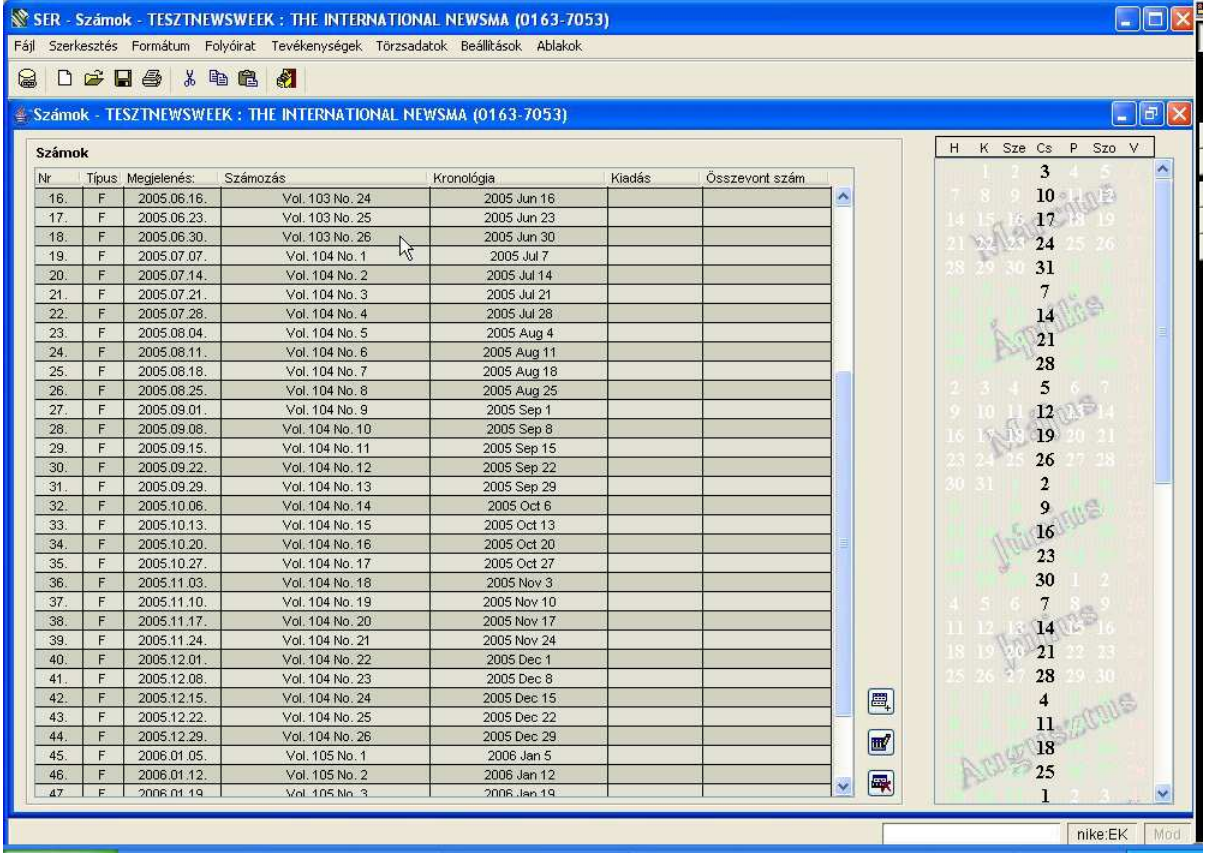

# **Számok**

Ahhoz, hogy a rendszer pontos információt tudjon nyújtani könyvtárosoknak és olvasóknak arról, hogy egy adott folyóirat mely számai találhatóak meg a könyvtárban, a folyóirat összes számát fel kell venni a programba. A számok felvétele a megjelenési idejüknek, számozásuknak, kronológiájuknak és típusuknak (dupla-, esetleg tripla szám) megadásával azonos.

A fenti adatokból is látszik, hogy a számok a folyóiratokhoz tartozó információk, mind a szállítási, mind az állományinformációktól függetlenek.

*A számok felvételekor sem a rendelési adatokra (példányszám, szállítási idő), sem a példányok várható beérkezésére, sem az esetleges hiányokra nem kell tekintettel lenni, hanem kizárólag arra, hogy a számok listájában az adott folyóirat minden megjelenő száma szerepeljen, pontos kronológiával és számozással, és a lehető legpontosabb megjelenési dátummal.* 

> Noha a megjelenési dátumot nem mindig lehet pontosan megadni, a program mégis napra pontos megjelenési dátumot követel meg. Ha ilyet nem tudunk megadni, akkor választanunk kell egy fiktív dátumot.

> A számok listája nem azonos az érkeztetési listával (kardex). Az érkeztetési listát a program a számok listájából generálja úgy, hogy az ebben szerepelő adatokhoz hozzáveszi a megrendelési adatokat (előfizetés időtartama, előfizetett példányok száma és lelőhelye stb.) és a szállításra vonatkozó adatokat (szállítási időt).

**Számok felvétele** 

Számot kétféleképpen lehet felvenni. Generálhatunk számokat a folyóiratnál rögzített sémákat használva vagy felvehetjük a számokat egyenként. A két módszert együtt is használhatjuk.

*Mindkét esetre érvényes, hogy csak olyan időszakra lehet számot felvenni, amelyre létezik séma az adott folyóirathoz. Nem szükséges viszont, hogy érvényes előfizetés legyen az adott időszakra.* 

> Sémára akkor is szükség van, ha egyenként vesszük fel a számokat, hiszen a kronológia és számozás szintjeinek meghatározásához sémára van szüksége a programnak. Különbség viszont, hogy ebben az esetben sémának elegendő a számozásra és a kronológiára vonatkozó információkat tartalmazni, a megjelenési szabályai hiányozhatnak.

> Érvényes előfizetéssel nem kell a könyvtárnak rendelkezni az adott időszakra, hiszen itt csak azt adjuk meg, hogy a folyóirat számai milyen számozással és kronológiával, mikor jelennek meg. Az előfizetés idejét a példányoknál, azaz az érkeztetési listánál fogja figyelembe vennie a program, ha tehát hiányosak, hibásak a megrendelési adatok, az a számoknál nem fog szembetűnni, viszont a példányoknál gondot okozhat.

> A számok listáját mindig egy éves időszakra mutatja a program. Ez nem jelenti azt, hogy csak egyetlen évre lehet számokat felvenni, csupán a megjelenítés dátumát kell aszerint változtatni, amelyik időszakra kíváncsiak vagyunk. Mivel ezt az egy éves intervallumot úgy is kijelölhetjük, hogy a mai nap az intervallum belsejére essék, ez nem jelenti azt, hogy mindig egy évre előre kell felvennünk a számokat.

*Ha például úgy határozzuk meg a megjelenítendő időszakot a keresőablakban, hogy a kezdődátumot nyolc hónappal korábbra tesszük, akkor a lista az elmúlt nyolc hónapban megjelent számokat fogja tartalmazni, s csak az elkövetkező négy hónapra kell új számokat generáltatnunk vagy felvennünk.* 

*Azok a számok, amelyek számozásuk és kronológiájuk szerint az előző évhez tartoznak, de a megjelenési és szállítási határidők, türelmi idő miatt a következő évre érkeznek a könyvtárba, a következő év számai között keresendők a betöltéskor.* 

> Hasonlóképpen az is megoldható – két lépésben –, ha két évre előre fel kívánjuk venni egy folyóirat számait.

*Ehhez először a mai napot kell kezdődátumnak megadni, s felvenni a következő 12 hónap számait, majd pedig egy évvel későbbi kezdődátumot választani, s az attól kezdődő 12 hónapra megadni a folyóirat számait. Itt is érdemes a megrendelés kezdődátumára figyelni, a kívánt példányok megjelenítésének érdekében.* 

> Nem lehetséges viszont sem egy évnél rövidebb, sem egy évnél hosszabb időszakot egyszerre megjeleníteni.

### Séma alapján

Séma alapján akkor tudjuk a folyóirat számait generáltatni a programmal, ha a sémánál megadtuk a folyóirat megjelenésének szabályait is. A számok létrehozását mindhárom típusra – folyóirat, melléklet, index – elvégzi. A számok listájának betöltésekor a program felkínálja a választást az egyes típusok között, lehetőség van külön-külön megtekinteni a folyóiratként, mellékletként, indexként felvett számokat, de a típusok listájának összes elemét kiválasztva, akár mindegyik típust egyszerre (jelöljük ki az egérrel mindkét, vagy mindhárom sort).

Ezt a módszert választva a program összeállítja a számok listáját arra az időszakra, amelynek

- kezdete: a séma érvényességi idejének kezdőnapja vagy a választott egy éves intervallum kezdőnapjai közül a későbbi,
- vége: a séma érvényességi idejének utolsó napja vagy a választott egy éves intervallum utolsó napja közül a korábbi.

Tehát arra a kiválasztott egy éven belüli időszakra, amelyre érvényes sémát talál.

Amikor egy folyóirathoz még nem vettünk fel számokat, de a sémánk már készen van, a "számok" ablak első megnyitásakor üresen találjuk azt. Ilyenkor elegendő a "számok" ablak jobb alsó részén elhelyezett "új" ikonra kattintani és a program máris betölti a megjelenítés kezdődátumától számított egy évre vonatkozó számokat. Ha több típus is tartozik ugyanahhoz a folyóirathoz, akkor a betöltéskor egy ablakból kiválaszthatjuk, hogy melyik típus számait szeretnénk betölteni. A megfelelőre típusra kell kattintani, majd a "rendben" gomb következik. Mindegyik típust meg lehet jeleníteni egyszerre, ha az egérrel az összes sort kijelölöm.

Mivel először betöltött, ebben az ablakban nem mentett információról van szó, ezért mindegyik sor zöld színű lesz. A számozás, és a kronológia helyességének ellenőrzése után el lehet menteni a listát.

Ha hibát észlelünk, akkor érdemes még mentés, illetve a példányok betöltése előtt kijavítani azokat. Le lehet zárni mentés nélkül az ablakot, majd a séma módosítása, javítása után újra be kell tölteni a számokat. A számok ablakában végzett módosításokkal is rendbe lehet hozni a számozást, ill kronológiát, ha csak kisebb változtatásokra van szükség. A javítandó sorra kell klikkelni (lehetőleg egyszerre csak egy sort, azaz egy számot korrigáljunk), majd a "módosítás" ikont kell választani. Ekkor feljön egy ablak, aminek segítségével az alábbi adatelemeket módosíthatjuk:

- Számozás
- Kiadás
- Típus

A számozásból annyi mezőt fogunk találni, ahány számozási szintet beállítottunk a sémában (minimum 1, maximum 6), természetesen mindegyik egyenként átírható. Az egyes számozási szinteket nem nevezi meg a program, hiszen a megnevezés (évf., évfolyam, Vol., Band, újf., Neue Folge stb.) elég eltérő lehet, a szintek hierarchiáját a könyvtárosnak kell figyelemmel kísérnie.

### Érkeztetés -31

A *"kiadás"* nevű mezőben különféle megjegyzéseket lehet rögzíteni, pl. tematikus számok címére, az index típusára, a melléklet hordozójára vonatkozóan. Az itt felvett adatok csak a periodika modulban látszódnak, az OPAC-ba nem kerülnek át, viszont könnyebb velük az érkeztetés. A tematikus számok címének visszakereshetősége érdekében a bibliográfiai leírás megfelelő mezőiben ezeket külön rögzíteni kell!

A számok típusa alatt azt értjük, hogy normál, vagy összevont számokról van-e szó. A kiadók elég gyakran jelentetnek meg összevont számokat (főleg nyáron, vagy az év utolsó két hetében), amik a számozást elég különlegessé teszik. Ezeket a speciális számozási formákat természetesen tükrözni kell. Azt, hogy a folyóirat összevont számokat jelentet meg, a sémája létrehozásakor nem tudjuk beállítani, leghamarabb a számok ablakban van lehetőségünk erre. A korábbi szám sorára kell klikkelnünk, majd a "módosítás" gombra, ezután a legalsó legördülő menüből kiválasztva, hogy dupla, vagy tripla számról van-e szó, a program a soron következő egy, ill. két számmal összevonja a módosításra kijelöltet. Miután elfogadtuk a változtatásokat, láthatjuk, hogy mind a számozásban, mind a kronológiában létrejött az összevont szám, és a program fölvette a soron következő számot.

A program a számozást mindig a legutolsó szám számozásától folytathatja, ha talál az adatbázisban olyan korábban megjelent számot, amely ugyanahhoz a sémához tartozik, amelyet a generáláshoz használni fog. Ha ilyen számot nem talál, a sémánál megadott első szám számozását használja. Új szám felvételekor ismét megkérdezi a program, hogy melyik típushoz kívánjuk hozzárendelni a következő számot, melyik típus számozását folytassa az újonnan felvett szám.

A generált számokat később módosíthatjuk, törölhetjük és egyenként felvett számokkal kiegészíthetjük.

Ha több (akár 3-4) évre visszamenőleg kívánunk számokat felvenni, azt az alábbi módon célszerű megtenni:

- 1. Ügyelnünk kell arra, hogy a sémánk kezdő érvényességi dátuma a legkorábbi időponttól induljon,
- 2. a számok ablak megnyitásakor a keresőablakban a kezdődátum szintén a legkorábbi dátum legyen (itt csak egyetlen dátumot kér a program, egy kezdődátumot, de alapértelmezés szerint ettől számítva egy évnyi időtartamra fogja mutatni a felveendő számokat),
- 3. a betöltés után (keresés lefolytatása, majd rendben gomb) az "új" gomb megnyomásával töltődik be a számok listája ténylegesen

Egyenként

Egy folyóirathoz úgy is felvehetünk új számot, hogy megjelenésének dátumára kattintunk a naptáron. A szám csak akkor jön létre, ha a kiválasztott nap valamely séma érvényességi időszakába esik. Ha több ilyen séma van – csak különböző típusú sémák esetén fordulhat ez elő –, akkor kiválaszthatjuk, hogy milyen típusú számot kívánunk felvenni.

Az új szám számozása a legutolsó korábbi szám számozását követő számozás, ha talál az adatbázisban olyan korábban megjelent számot, amely ugyanahhoz a sémához tartozik, amelyet az új számhoz használni fog. Ha ilyen számot nem talál, a sémánál megadott első szám számozását használja. Ha a program talál olyan számokat, amelyeknek megjelenési dátuma a most felvett száménál későbbi és ugyanahhoz a sémához tartoznak, akkor a program ezeket a számokat újraszámozza. Ügyeljünk azonban arra, hogy ez az újraszámozás csak a kiválasztott egy éves periódus számaira vonatkozik. Az ebből adódó problémát úgy lehet elkerülni, hogy a megjelenítendő egy éves időszakot úgy jelöljük ki, hogy az tartalmazza a folyóirathoz felvett legutolsó számot. (Ez az esetek túlnyomó részében nem jelent igazi korlátozást.)

Ha korábban, a séma elkészítésekor nem ismertük az egyes számok megjelenésének pontos idejét, és csak fiktív dátumot adtunk meg, lehetőségünk van azt a pontos dátum ismeretében később javítani. Első lépésként a naptár megfelelő napjára kell kattintani, majd a rossz dátumhoz tartózó feleslegessé vált sort kell törölni. Az új sort szükség esetén számozás tekintetében lehet módosítani. Ne feledjük az új információt és a módosításokat menteni!

### **Számok módosítása**

Számokat két tekintetben lehet módosítani: Megváltoztathatjuk a számozását és a típusát (duplaszám-e).

### Számozás

A listában szereplő számok számozását bármelyik számozási szinten átírhatjuk, de a számozási szintek számán változtatni nem lehet. Egy szám számozásának módosítása után – ha a felhasználó ezt kéri –, a program átszámozza az összes később megjelent számot, amely ugyanahhoz a sémához tartozik. Ügyeljünk azonban arra, hogy ez az újraszámozás csak a kiválasztott egy éves periódus számaira vonatkozik. Az ebből adódó problémát úgy lehet elkerülni, hogy a megjelenítendő egy éves időszakot úgy jelöljük ki, hogy az tartalmazza a folyóirathoz felvett legutolsó számot. (Ez az esetek túlnyomó részében nem jelent igazi korlátozást.)

Összevont számok számozását nem a számozás, hanem a típus módosításával lehet megoldani.

### Kronológia

A számok kronológiáját nem lehet változtatni, ezt a program a megjelenés dátumából képzi a sémában meghatározott módon. Ha egy szám kronológiája nem megfelelő, akkor ezt csak a megjelenési dátumának megváltoztatásával lehetséges orvosolni.

Összevont számok kronológiáját a típus módosításával lehet megoldani.

Megjelenés dátuma

A számok megjelenésének dátumát csak úgy lehet megváltoztatni, hogy a hibás dátumról töröljük a számot és a helyes dátumhoz új számot veszünk fel.

Típus

Egy szám lehet duplaszám, triplaszám vagy normál (nem összevont). Minden újonnan létrejött szám normál típusú, ezért a dupla- és triplaszámokat mindig módosítással kell létrehozni.

A típus megváltoztatásával változik a szám kronológiája és számozása. A számozásának módosítása pedig – ha a felhasználó ezt kéri –, az összes olyan később megjelent szám átszámozásával jár, amely ugyanahhoz a sémához tartozik. Ügyeljünk azonban arra, hogy ez az újraszámozás csak a kiválasztott egy éves periódus számaira vonatkozik. Az ebből adódó problémát úgy lehet elkerülni, hogy a megjelenítendő egy éves időszakot úgy jelöljük ki, hogy az tartalmazza a folyóirathoz felvett legutolsó számot. (Ez az esetek túlnyomó részében nem jelent igazi korlátozást.)

### **Szám törlése**

Egy szám törlése – ha a felhasználó ezt kéri –, az összes olyan később megjelent szám átszámozásával jár, amely ugyanahhoz a sémához tartozik. Ügyeljünk azonban arra, hogy ez az újraszámozás csak a kiválasztott egy éves periódus számaira vonatkozik. Az ebből adódó problémát úgy lehet elkerülni, hogy a megjelenítendő egy éves időszakot úgy jelöljük ki, hogy az tartalmazza a folyóirathoz felvett legutolsó számot. (Ez az esetek túlnyomó részében nem jelent igazi korlátozást.)

Számot csak akkor lehet törölni, ha nem tartozik hozzá példány az érkeztetési listán. Szám törléséhez először annak példányait kell törölni.

Kétféleképp lehet számot törölni:

- 1. kijelöljük a listában a törlendő számot, majd a "törlés" ikonra kattintunk,
- 2. a törölni kívánt szám megjelenési dátumára kattintunk a naptárban.

# **Példányok**

Az érkeztetési listát akkor tud készíteni a program, ha előzőleg megadtuk a rendelési adatokat és felvettük a folyóirat minden megjelenő számát. Az érkeztetési lista úgy áll össze, hogy

- a program sorra veszi a felhasználó által megjelölt intervallumban megjelenő számokat,
- minden számhoz megnézi, hogy megjelenésének napjára hány érvényes előfizetése van a könyvtárnak (ennyi sort fog felvenni az adott számból),
- végül az előfizetésekhez megadott szállítási időt hozzáadja a megjelenés dátumához, így határozva meg a példány beérkezésének várható időpontját.

A megrendelések felvételekor, a kurrens számokkal és az archiválással kapcsolatban sokféle adatot, beállítást rögzítettünk. Ezek nagy része a példányablakban tükröződik. Itt ellenőrizhetők a széria azonosítón, a számozáson és a kronológián kívül a "kiadás" mezőbe írt információk, az, hogy történt-e reklamálás, milyen határidőre kell beérkeznie az adott példánynak, milyen aktuális jelzetet kapott a megrendelés, milyen raktári jelzetre fog kerülni köttetés és archiválás után, mi lesz ekkor a lelőhelye, milyen vonalkódot kap, milyen példánytípus és kölcsönzési típus kapcsolódik hozzá és végül milyen leltári számot, számsort rendelünk mellé.

Az érkeztetési listában természetesen rögzítjük a példány beérkezési státuszát, ami az újonnan felvett példányok esetében mindig "várt". A példány megérkezésével ezt a státuszt fogjuk módosítani, és ezzel lényegében végre is hajtjuk az érkeztetés műveletét.

# **Érkeztetés**

Az érkeztetési listával végezhető legfontosabb művelet az érkeztetés. Egy példány érkeztetését a megfelelő sor kijelölése után egy gombnyomással el lehet végezni. Több példány egyidejű – egy gombnyomással történő – érkeztetésére is van lehetőség.

Kétféleképp végezhetjük a státusz módosítását:

- 1. A beérkezett példány sorára kattintunk egyszer, majd a *"módosítás"* gombot nyomjuk meg és a legördülő menüből kiválasztjuk a megfelelő új státuszt.
- 2. A beérkezett példány sorára kattintunk kétszer és a legördülő menüből kiválasztjuk a megfelelő új státuszt.

Több példány egyszerre történő érkeztetéséhez jelöljük ki mindegyik módosítani kívánt példánysort (lenyomva tartott bal gombbal, vagy Ctrl+kattintással), majd a *"módosítás"* ikon segítségével változtassuk meg a státuszt.

Érkeztetéssel a példány státusza "*megérkezett*"-re változik.

Az érkeztetési listát szűrhetjük státusz szerint, amelynek révén áttekinthetőbbé tehetjük a listát.

*Érkeztetés előtt szűrjük a listát úgy, hogy csak a "várt" a "hiányzik" és a "reklamálva" státuszú sorok szerepeljenek benne. Így csak olyan példányok fognak szerepelni az érkeztetési listán, amelyek még nem érkeztek be. Így sokkal gyorsabban fog menni a betöltés és a mentés is.* 

> Az érkeztetési listát megtekinthetjük szériánkénti és típusonkénti bontásban is. A szériáknál beállíthatjuk, hogy az összes megrendelés példányait mutassa a program, vagy csak az általunk kiválasztott széria azonosítóhoz tartozót. A típusok közül szintén

legördülő menü segítségével választhatunk: "minden típus", *"folyóirat"*, *"melléklet"* vagy *"index"*.

Ha valamely széria köröztetési listán szerepel, akkor érkeztetését követően köröztetési listát nyomtathatunk. Megfelelő beállítás esetén ezt automatikus elvégzi a program, nem kell erre a felhasználónak ügyelnie.

Ha olyan példány érkezett be, amelynek szériájához füzetenkénti kölcsönzést állítottunk be, akkor a program az érkeztetéssel egyidejűleg állományba is veszi – kölcsönözhetővé teszi – a példányt.

*Az állományba vétel teljesen automatikusan történik, sem leltári szám, sem vonalkód, sem lelőhely megadására nincs szükség és lehetőség, ezekkel a szériánál rögzített információk alapján a rendszer maga látja el az új példányt.* 

> Ha valamely adat mégis módosításra szorul, a változtatást a kölcsönzői modul példányadat-szerkesztő ablakában tudjuk végrehajtani.

> A példány érkeztetésekor lehetőségünk van megadni a beérkezés pontos dátumát. Ezt a dátumot a program automatikusan kiszámítja a megjelenési dátum és a szállítási idő összegéből. Ha ez a dátum megegyezik a mai nappal, akkor érkeztetés és mentés után is ezt az időpontot látjuk a "*határidő*" nevű mezőben. Ha a példányt korábbi időpontra vártuk, de valami miatt késve szállították, akkor a program érkeztetés és mentés után automatikusan felülírja a régi, lejárt időpontot a mai dátummal. Amikor pl. hónapokra, évekre visszamenőleg érkeztetjük a példányokat, akkor a státusz módosításakor kijavíthatjuk a hamis dátumot a megfelelőre. Vigyázat, ha ezt nem tesszük meg, akkor a mai dátumra fognak érkezni a példányok és ez a reklamálások miatt sem lenne célszerű!

### **Kötészet, archiválás, reklamálás**

Kötészeti, archiválási, reklamálási műveletet az érkeztetési listán nem lehet kezdeményezni, de ezeknek a műveleteknek az eredménye megjelenik a listán. Láthatjuk tehát, hogy egy késő példányt reklamáltunk-e már, hogy a beérkezett példányok közül melyek vannak éppen kötészeten.

### **Az érkeztetési lista módosítása**

Az érkeztetési listán csak a várható beérkezés dátumát lehet megváltoztatni, egyéb módosítására nincs lehetőség.

*Az érkeztetési listán nem változtathatjuk meg sem a számok kronológiáját, sem számozásukat vagy típusukat. Ezek az adatok ugyanis nem a példány, hanem a szám adatai, módosításukat a számok adatainál kell elvégezni.* 

> Ha egy szám adatait – kronológiáját, számozását vagy típusát – megváltoztatjuk, akkor ennek a számnak minden példányán módosulni fog a megváltozott adatelem, amelyet az érkeztetési listán ellenőrizni is tudunk.

> Az érkeztetési listán szereplő példányok megjelenési dátumát nem lehet megváltoztatni a szám adatainak módosításával sem. A megjelenés dátumának változtatása a szám törlésével és új szám felvételével jár. Szám törlését viszont csak akkor engedi a program, ha nem tartozik hozzá példány. Szám törléséhez, s így egy szám megjelenési dátumának módosításához ezért először a példányait kell törölni az érkeztetési listáról.

### **Törlés az érkeztetési listáról**

Az érkeztetési listáról a még be nem érkezett példányokat törölni tudjuk. A példányok törlését meg kell különböztetni a számok törlésétől.

*A példányok törlése az érkeztetési listáról nem jelenti a szám törlését akkor sem, ha egy szám minden példányát töröljük a listáról.* 

Egy példány törlésére két okból lehet szükség:

- akkor, ha nem szeretném, hogy egy, a listára korábban felvett példány szerepeljen az érkeztetési listán, mert a lista áttekinthetetlenné, kezelhetetlenül hosszúvá válna vagy
- akkor, ha a számot is törölni kívánom, szám törléséhez ugyanis először a szám példányait kell törölni.

Állományba vett példányt nem lehet törölni.

Példány törlésekor a program figyelmeztetést küld, rákérdez, hogy a példány törlésével egyidejűleg az ahhoz tartozó számot is törölni kívánjuk-e. Válaszunk vonatkozhat egyedül arra a példányra, amelyen a kurzor áll, vagy az összes kijelölt és törölni kívánt sorra. Mentés után mind a példány, mind a szám ablakban hiányozni fognak a kitörölt elemek.

A folyóirat számainak és példányainak felvétele, majd utóbbiak érkeztetése után még különféle műveleteket végezhetünk a füzeteken, köteteken a program segítségével.

Ebben a fejezetben az alábbi folyóiratokkal kapcsolatos műveleteket vesszük sorra:

- kötészet,
- archiválás,
- köröztetés,
- reklamálás.

A példányok státuszának változását, amely a fenti műveletek során bekövetkezik, az érkeztetési listán is nyomon lehet követni.

# **Kötészet**

Az egyes folyóiratok gyakoriságától függően évente egyszer-kétszer be kell gyűjtenünk a polcokról a kurrens számokat és köttetve, tékázva stb. a raktárba, vagy az olvasóterem egy másik polcára kell irányítanunk az idő közben összegyűlt füzeteket. A munka fizikai részén kívül néhány adminisztrációs feladatot is el kell ilyenkor végeznünk. Kötészeti listát kell készítenünk, meg kell adnunk a sorozat köttetési színét, a gerincfeliratot, fel kell jegyeznünk a hiányokat. A program kötészet ablakában mindezt könnyen megtehetjük, mégpedig a korábban használt ablakokban kitöltött mezők segítségével.

Kötészeti lista készítése nélkül nem tudjuk archiválni a köteteket, tehát ezt a műveletet mindenképpen el kell végeznünk.

### **Példányok kiválasztása**

A *"folyóirat"* ablakhoz kapcsolódó *"megrendelések"* részben meg kellett adnunk az egy kötetbe kerülő füzetek számát. A *"példányok"* ablakban az érkeztetés során ezt a számot folyamatosan figyeli a program, és amint elérte a köthető mennyiséget a beérkezett füzetek száma, erről azonnal értesítést kapunk. Annyiszor jön föl a figyelmeztető ablak, ahány megrendelésünk áll készen a kötészetre. A "kötészet" ablakot kinyitva, most nem a szokásos "megnyitás" ikonra lesz szükségünk, hanem az "új" feliratú ikonra. Ebben a listában azok a folyóiratcímek szerepelnek, amelyeknek vannak kötészetre váró füzetei, de ezekhez még nem készült kötészeti lista. A "megnyitás" ikon pedig egy olyan listát mutat, amelyben a kész kötészeti listákat látjuk.

Kötészeti lista összeállításához elsőként ki kell választani a folyóiratot, amelynek példányait kötni kívánjuk. A program egy listában felsorolja a folyóirat összes beérkezett és hiányzó példányát, amely még nem szerepel kötészeti listán.

*"Hiányzik" státuszt akkor kap egy példány, ha érkezéséről lemondott a könyvtár.* 

A lista együtt tartalmazza a folyóirat összes szériájának példányait, amire azért van szükség, hogy egy hiányzó számot egy másik szériából pótolni lehessen. Természetesen van lehetőség arra is, hogy a szériákat külön kezeljük.

Csak azoknak a megrendeléseknek a példányai kerülnek közös listába, amelyeket ugyanazon rekordban tárolunk, de ha a JavaCAT-ban minden megrendelés külön rekordban szerepel, akkor a köttetésüket sem lehet "összevonni"!

*A listán szerepelnek azok a példányok is, amelyek olyan szériákhoz tartoznak, amelyekre azt adtuk meg, hogy nem archiválandóak. Ez annak érdekében van így, hogy a kötni kívánt szériák hiányzó számait ezekből a szériákból lehessen pótolni. Az ilyen szériákra azonban a program felhívja a felhasználó figyelmét.* 

> A listában együtt szerepelnek a különböző típusú számok (folyóirat, melléklet, index) példányai is.

> Következő lépésként szűrési és sortörlési műveletek segítségével olyan listát kell létrehozni, amelyben csak azok a példányok szerepelnek, amelyeket egy kötetbe kívánunk kötni. Az itt kitörölt példányok csak a kötészeti listáról tűnnek el, a példányok közül nem törlődnek! A legközelebbi betöltéskor ismét láthatóak lesznek.

*Ha egy folyóirat évfolyamát két kötetbe szeretnénk kötni, akkor a következőt tehetjük: végezzünk szűrést, hogy csak egyik széria példányai látszódjanak, majd töröljük a második félév példányait a listából, így egy széria első félévi példányai fognak látszódni a táblázatban. Az évfolyam második kötetének kötésekor már nem kell sort törölni, hiszen azok a példányok, amelyek már szerepelnek kötészeti listán, nem jelennek meg a táblázatban.* 

### **Kötészeti információk megadása**

A következő feladat a kötészeti információk megadása. Ezek:

- a kötés típusa (könyvtári, téka, egyéb),
- a kötet színe.

A kötetben szereplő példányok számát nem kell megadni, ezt a program a táblázatban maradt sorok számából határozza meg.

A kötészeti információk megadásához segítséget jelentenek azok az adatok, amelyeket a szériákhoz rögzítettünk a rendelési adatok felvételekor. Az ott megadott információk azonban a kötészeti listák összeállítása során felülbírálhatók, módosíthatók.

*Előfordulhat például, hogy több széria példányaiból állítunk össze kötetet, ha a különböző szériákhoz eltérő kötészeti információkat vettünk, akkor a program nem is tudná eldönteni, hogy mely szériához megadott* 

### Műveletek - 3

*információt használja fel. Erről a felhasználónak kell döntenie. A kötetben szereplő példányok száma is csak alapértelmezésként szerepel, különszám vagy nem várt összevont szám esetén eltérhet attól, amit a szériák kötészeti információi között megadtunk.* 

> A szériákhoz felvett kötészeti információkat akkor kínálja fel a program alapértelmezésként, ha a példányok táblázatát egy szériára szűrjük.

> Végül el kell látni a kötészeti listát egy címkével. Ez tulajdonképpen a lista hivatkozási nevéül szolgál a továbbiakban.

### **Kötészeti lista nyomtatása**

Az elkészült kötészeti listát kinyomtathatjuk. Választhatjuk a fájlba nyomtatás lehetőségét is. A nyomtatással válik a kötészeti lista véglegessé, ekkor látja el a program dátummal és akkor rögzíti hozzá a készítőjének azonosítóját.

# **Köröztetés**

# **Széria kiválasztása**

A köröztetés tárgya a széria, e széria lapszámai lesznek azok, amelyeknek érkeztetésekor – automatikusan vagy felhasználói kérésre – köröztetési listát tudunk nyomtatni. A folyóirat többi szériájához tartozó példányokhoz ilyen listát nem tudunk nyomtatni.

Köröztetési lista összeállításának első lépése tehát egy széria kijelölése.

*Egy folyóirat különböző szériái közül például a lelőhelyét vagy kölcsönözhetőségét figyelembe véve választhatjuk ki azt, hogy melyikhez akarunk köröztetési listát létrehozni.* 

### **Személyek felvétele**

A következő feladata a lista tényleges összeállítása, azaz azoknak a személyeknek a felvétele a listára, akik a széria példányait látni kívánják.

*A köröztetési listákon csak a könyvtár olvasói szerepelhetnek.* 

Azokat a személyeket tehát, akiket köröztetési listán kívánunk szerepeltetni, előzőleg be kell íratnunk könyvtárunkba a kölcsönzői modul használatával. A listán a személyek intézményükkel, valamint levelezési vagy állandó címük, e-mail és mobiltelefonszám rovatával szerepelnek. Ezeket a rovatokat tehát ki kell tölteni beiratkozásuk során.

A személyekhez prioritást is rendelhetünk. A köröztetési listán e prioritásnak megfelelő sorrendben fognak a személyek szerepelni, de a prioritási szám maga, nem jelenik meg a kinyomtatott listán. Azonos prioritási szintű személyek sorrendje listára való felvételük sorrendjével egyezik meg.

### **Nyomtatás**

A kinyomtatott köröztetési lista a személyeket prioritási sorrendben tartalmazó táblázatból és egy törzsszövegből áll. A táblázat tartalmát a lista összeállításával határozhatjuk meg.

### Sablonfájl létrehozása

A köröztetési listákhoz sablonfájlokat hozhatunk létre. Ez tulajdonképpen a listák elé és alá írandó szövegeket jelentenek, amelyekbe változó részeket (tagokat) illeszthetünk. Ez lehetőséget teremt arra, hogy a szövegbe elhelyezzük a köröztetendő folyóiratszám címét, ISSN számát, szériaazonosítóját, kronológiáját, számozását és típusát. A tényleges értéket a program

### Műveletek - 5

fogja a tagok helyére beszúrni a konkrét lapszámokhoz tartozó köröztetési listák kinyomtatásakor.

A köröztetési listák tényleges kinyomtatása az egyes példányok érkeztetése után történhet. Természetesen csak olyan példányok esetében, amelyek olyan szériához tartoznak, amelyhez összeállítottunk köröztetési listát.

Automatikus nyomtatás

Egy kapcsolómező bekapcsolása esetén a köröztetési listák nyomtatása automatikussá tehető. Ebben az esetben olyan példány érkeztetésekor, amely olyan szériához tartozik, amelyhez van köröztetési lista, a program automatikusan kinyomtatja az érkeztetési listát.

# **Reklamálás**

Reklamáláshoz a program azokat az adatokat használja, amelyeket a rendelési információk megadásánál rögzítettünk. A reklamálási politika – hányszor reklamálunk lemondás előtt, milyen türelmi időt hagyunk a reklamálások előtt – a szállítás körülményeitől függ. Egy folyóirat különböző szériái pedig származhatnak különböző szállítótól, így a folyóirat különböző példányaira eltérő lehet a könyvtár reklamálási politikája.

# **Szállító kiválasztása**

A reklamálás szállítónként történik. A program összegyűjti azokat a szállítókat, amelyhez van felszólítandó példány. A felhasználó ezek közül a szállítók közül választhat. A választást a késedelmes példányok száma segíti.

### **Reklamáló levél összeállítása**

A reklamáló levél a reklamálandó példányok listájából és egy törzsszövegből áll.

Reklamálandó példányok listája

A szállító kiválasztását követően a program egy táblázatban összegyűjti mindazokat a példányokat, amelyek a választott szállítótól származnak, és amelyekhez a megadott várható érkezési dátum óta eltelt már a szériához rögzített türelmi idő vagy a legutóbbi reklamálás óta telt el ugyanez a türelmi idő.

A táblázatban együtt szerepelnek azok a példányok, amelyeket először kell reklamálni azokkal, amelyeket másodszor, harmadszor vagy negyedszer. A különböző szintű reklamációkat azonban szűrés útján különválaszthatjuk egymástól, így a különböző szinteket külön is kezelhetjük.

A listában a lemondandó tételek is szerepelnek, de ezek külön kezelését is lehetővé teszi a program.

*Egy tétel akkor kerül a lemondandók közé, ha a reklamálásai száma elérte szériához beállított maximális értéket.* 

> A különböző szintű reklamálások és a lemondásokat azért kezeli közösen a rendszer, hogy a felhasználónak lehetősége legyen a korábban beállított reklamálási politika felülbírálására.

*A lemondandó példányokra is küldhetünk reklamáló levelet, ha úgy gondoljuk, hogy korábban a szükségesnél alacsonyabb értéket állítottunk be a reklamálások maximális számának. Egy olyan példánynak is küldhetünk tehát harmadik reklamálást, amelynek szériájához maximum két reklamálási lehetőséget rögzítettünk. Hasonlóképpen arra is van lehetőség, hogy egy olyan példányt, amelyet a szériához megadott reklamálási politika szerint háromszor kell reklamálni, az első sikertelen reklamálást követően lemondjuk.* 

> A türelmi idő felülbírálására viszont nincs lehetőség: a listára csak azok a példányok kerülnek fel, amelyekre a szériájuknál megadott türelmi idő letelt.

> A program által összegyűjtött példányok közül ki kell választani, azokat, amelyeket reklamálni szeretnénk. Ezek lehetnek különböző szintű reklamálások is, de célszerűbb csak azonos szintű

reklamálásokat megjelölni. A program a felhasználó által megjelölt példányokról fog közös reklamáló levelet nyomtatni.

Sablonfájl létrehozása

A reklamáló levelekhez sablonfájlokat hozhatunk létre. Ez tulajdonképpen a listák elé és alá írandó szövegeket jelentenek, amelyekbe változó részeket (tagokat) illeszthetünk. Ez lehetőséget teremt arra, hogy a szövegbe elhelyezzük a könyvtár és a szállító címét. A tényleges értéket a program fogja a tagok helyére beszúrni a konkrét reklamálások kinyomtatásakor.

A különböző szintű reklamálásokhoz külön törzsszöveget hozhatunk létre. Ha a felhasználó olyan példányokról kíván reklamáló levelet nyomtatni, amelyek különböző szintű reklamálásra esedékesek, akkor a felhasználónak kell eldöntenie, hogy milyen szintű reklamáláshoz tartozó törzsszöveget kíván használni.

Különböző nyelvű sablonfájlok használatát is támogatja a program.

### **Reklamálások kinyomtatása**

A reklamálás ténylegesen a levelek nyomtatásával történik meg.

A reklamálásokat elektronikus levél formájában is elküldhetjük a szállítónak.

### **Lemondás**

A példányok lemondása a reklamálással azonos módon, erre a célra megfogalmazott törzsszöveg segítségével történik.

# **Állományba vétel**

# **Példányok kiválasztása**

A program összegyűjti a felhasználó által kiválasztott folyóirat kötészeten lévő valamennyi példányát, függetlenül attól, hogy egy vagy több kötészeti listán szerepeltek-e ezek a példányok.

*Erre azért van szükség, mert előfordulhat, hogy két kötészeti listán szereplő példányok végül közös kötetbe kerülnek, így azokat együtt kell állományba venni.* 

> A táblázat azonban szűrhető egy kötészeti listára is. A program tehát lehetővé teszi azt is, hogy kötészeti listánként végezzük el az állománybavételi folyamatot.

*Mivel az a gyakoribb eset, hogy a külön kötészeti listán szereplő példányok külön kötetbe kerülnek, a kötészeti listánként való állománybavétel módszere javasolt.* 

> A felhasználó feladata, hogy a folyóirat kötészeten lévő példányai közül, szűrés – és esetleg sortörlés – révén olyan táblázatot alakítson ki, amely pontosan az állományba veendő kötetben szereplő példányokat tartalmazza.

*Ha a folyóiratnak egy érvényes kötészeti listája van, azaz a kötészeten lévő példányok egy kötetbe kerülnek, akkor semmilyen műveletre – sem szűrésre, sem sortörlésre – nincs szükség, a program által összeállított táblázat pontosan az, amire a felhasználónak szüksége van. Ha egy folyóiratnak több kötete készül egyszerre, s ezeknek a kötetnek megfeleltethető egy-egy kötészeti lista, akkor a példányok kötészeti lista szerinti szűrésére van szükség (sortörlésre nem), hogy az egy-egy kötetbe kerülő példányokat külön kötetként vegyük állományba. Sortörlésre akkor lehet szükség, ha egy kötészeti listán több kötet tartalma szerepel. Ebben az esetben a kötészeti listán szereplő példányok közül listájáról töröljük a sorokat úgy, hogy csak egy kötet tartalma maradjon a képernyőn. Ugyanezt később a többi kötet tartalmával is végre kell hajtanunk. Ha egy kötészeti listára nem veszünk fel különböző kötetekbe szánt példányokat, akkor sortörlésre itt nem lesz szükségünk.* 

### **Kötet adatainak megadása**

Második lépésként pedig meg kell adni az állományba veendő kötet adatait. A program a szériáknál beállított értékeket alapértelmezésként felkínálja, itt azonban a felhasználónak lehetősége nyílik ezek megváltoztatására.

Szemben a széria archiválási adatainál látottakkal, a leltári szám és a raktári jelzet esetében nemcsak számsort választhatunk, hanem konkrét értéket is megadhatunk.

Az archiválás eredményeként létrejött kötetek a "folyóirat" menü "kötetek" ablakában ellenőrizhetőek. Itt minden egyes kötet külön sorban szerepel, és ha bármelyik sorra kattintunk és a chack boxunk is be van pipálva, akkor látható a kötet összes adata egy sorban részletezve: raktári jelzet, leltári szám, vonalkód, kölcsönzési és példánytípus stb.

Az archivált kötet az OPAC-ban is megjelenik, mégpedig a 949-es mezőben. Minden archivált kötet külön 949-es mezőt alkot, melynek almezőit a fentebb említett adatok töltik ki. Így az olvasók kötetenként láthatják a sorozathoz tartozó állományadatokat.

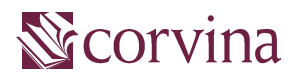

verzió: JavaSER v2.5 készítette: Fülöp Endre, Puskás Nikoletta Budapest, 2004. szeptember